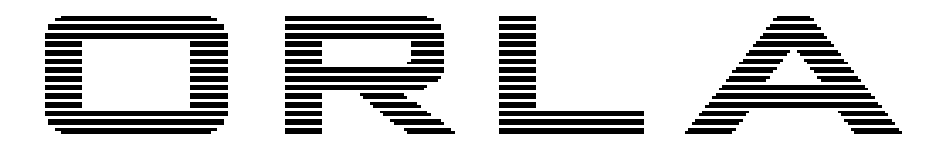

## Музыкальные инструменты

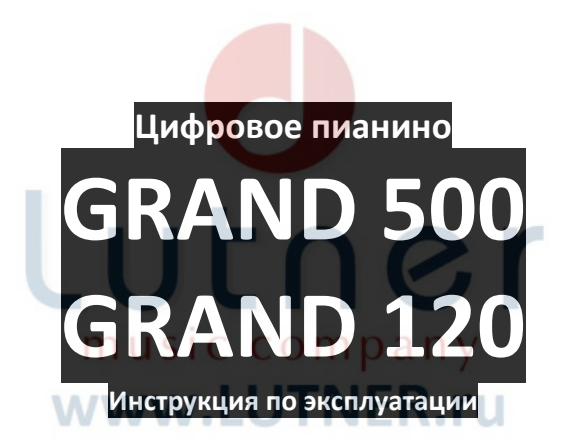

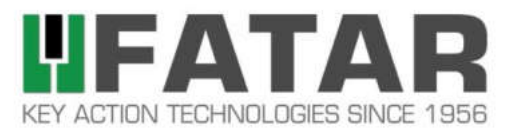

## **DECLARATION**

## 1612001

This certificate is issued by FATAR Srl having principal place of business in Via Volponi -Zona Industriale Squartabue, 62019 Recanati (MC) - ITALY.

Brand:

ORLA Models:

Grand 120, Grand 500

Object:

#### We certify that the products listed above use the keyboard mechanism denominated TP/40GH, developed and produced by FATAR in accordance with its quality standards.

The keyboard TP/40GH has been developed to offer a solid and professional touch, providing an authentic and precise performance. The four zones of graded hammer action and the return spring application create the right combination to give the feeling of a real acoustic piano.

The use of this keyboard mechanism in association with the products here certified can be identified through the logo "FATAR GRAND TOUCH".

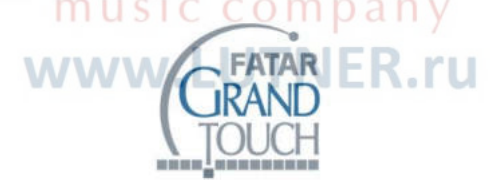

Place and date of issue: Recanati - ITALY, 13th December 2016

**FEDERICA CELLI** Manager deuica

**MARCO RAGN** laceo

NOTE:

The use of logo "FATAR GRAND TOUCH" in its different multimedia formats is allowed only and exclusively in association with the products listed in this certificate. Any other use is punishable by the law.

FATAR ® is a registered trademark and all rights are reserved.

## **ПРЕДУПРЕЖДЕНИЕ:** ПРОЧТИТЕ ДАННЫЕ ИНСТРУКЦИИ, ПРЕЖДЕ ЧЕМ ИСПОЛЬЗОВАТЬ УСТРОЙСТВО

♦ Используйте только поставляемые в комплекте источник и шнур питания. Если вы не знаете параметры питания в сети общего пользования, свяжитесь с дилером или местным поставщиком электроэнергии.

♦ Не отламывайте клемму заземления от шнура питания.

♦ Не пытайтесь поставить на предохранитель «жучка» или использовать предохранитель другого номинала.

♦ Не пытайтесь ремонтировать устройство самостоятельно, так как снятие крышек может подвергнуть Вас опасности электрошока и другим рискам.

♦ Позвольте квалифицированным специалистам заняться ремонтом.

Ремонт необходим в том случае, если устройство каким-либо образом было повреждено, например если был поврежден штепсель или шнур питания, в устройство попала жидкость или посторонние объекты, устройство было подвержено воздействию дождя или сырости, не функционирует нормально или было уронено.

• Не удаляйте средства безопасности с поляризованного штепселя или штепселя с заземлением. Поляризованный штепсель это штепсель, один из щупов которого шире другого (*при питании от 110 вольт*). Штепсель с заземлением оснащен двумя щупами и одним хвостовиком заземления. Широкий щуп и третий хвостовик сделаны для безопасности. Если поставляемый в комплекте штепсель не подходит к розетке питания, проконсультируйтесь с электриком по поводу замены розетки.

♦ Не пользуйтесь инструментом в сырых или влажных условиях.

♦ Шнур питания следует отключить от розетки, если вы не пользуетесь устройством в течение долгого промежутка времени.

♦ Не наступайте на шнур и избегайте перегибов, особенно близко к штепселю и гнезду устройства.

♦ Когда приборный или сетевой штепсель используются для выключения устройства, включатель самого устройства останется в положении ВКЛЮЧЕНО.

#### **ОБЩАЯ ИНФОРМАЦИЯ:**

Спасибо за то, что вы приобрели цифровое пианино семейства GRAND производства компании ORLA. Поздравляем вас с этим выбором! Пожалуйста, найдите время и прочтите эту инструкцию по эксплуатации для наиболее эффективного использования устройства.

#### **ОБРАТИТЕ ВНИМАНИЕ:**

Некоторые значения, которые будут отображаться на дисплее инструмента, могут отличаться от иллюстраций, показанных в данном руководстве. Это не является неисправностью, но доказывает, что инструменты ORLA постоянно совершенствуются и могут модифицироваться без предварительного уведомления.

#### **УХОД ЗА ИНСТРУМЕНТОМ:**

Цифровое пианино ORLA качественный инструмент, заслуживающий деликатного обращения. Тщательно соблюдайте правила ухода за инструментом, чтобы ваше пианино прослужило вам долгие годы.

- Никогда не разбирайте корпус инструмента.
- Всегда выключайте электропитание, закончив пользоваться инструментом.
- Для очистки инструмента от пыли, используйте ткань или влажную губку. При сильном загрязнении используйте нейтральное моющее средство. Никогда не используйте спирт или растворители!
- Не устанавливайте инструмент вблизи электромоторов, неоновых или галогенных ламп, поскольку их электромагнитное излучение может создавать помехи для работы инструмента.
- При появлении помех, попробуйте переставить инструмент. В большинстве случаев этого достаточно, чтобы избавиться от помех.
- Держите инструмент подальше от пыльных помещений, а также от помещений с высокой влажностью или повышенной температурой.
- Не включайте инструмент в одну розетку с бытовыми электроприборами, неоновыми лампами или осветительными системами.
- Перед включением инструмента убедитесь, что все подключенные внешние усилители или акустические системы выключены.
- Инструмент, управляемый с персонального компьютера, может перестать реагировать на команды при перепадах напряжения в сети. Если ваш инструмент "завис" и не реагирует на подаваемые с компьютера команды, то выключите его. Подождав 15-20 секунд, включите снова.
- Никогда не выдергивайте шнур питания из розетки, предварительно не выключив инструмент!

## **ПРИСТУПАЯ К РАБОТЕ**

В этом разделе мы расскажем, как правильно установить и подготовить инструмент. Пожалуйста, внимательно изучите данный раздел, прежде чем приступать к установке инструмента.

#### **Питание**

Большинство электронных инструментов сегодня оснащены внешними блоками питания. Ваше пианино снабжено встроенным блоком питания, благодаря чему вам нужно только вставить вилку кабеля питания в розетку. Подключите другой конец кабеля питания в разъем DC IN на задней стенке инструмента.

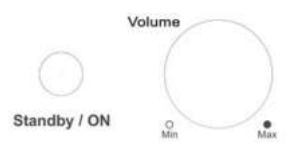

- 1. Нажмите кнопку питания Standby ON, расположенную в левой части передней панели.
- 2. Установите нужную громкость звучания инструмента. Регулятор MASTER VOLUME контролирует общую громкость пианино.

#### **Использование наушников или внешней стереосистемы**

В процессе обучения или при игре в ночное время, Вы можете использовать стандартные наушники, подключив их к разъему PHONES. При подключении наушников, встроенные динамики инструмента автоматически отключатся. На задней стенке пианино расположено два разъема PHONES, что позволяет одновременно подключать две пары наушников (для игры дуэтом или при занятии с педагогом).

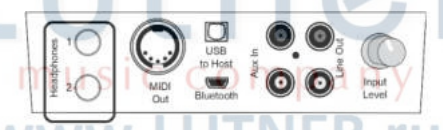

Эта панель расположена слева снизу клавиатуры.

#### **Подключение аудиоустройств через Bluetooth**

Ваше пианино поддерживает беспроводное подключение удаленных аудиоустройств, включая смартфоны, планшеты или компьютеры, используя протокол Bluetooth. Для этого вставьте в разъем Bluetooth дополнительный аудиоресивер BT-1 (приобретается отдельно) или аналогичный Bluetooth аудиоприемник. Разъем Bluetooth расположен на панели соединений с левой стороной под клавиатурой.

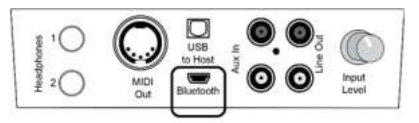

После того, как ваш Bluetooth приемник установит беспроводное соединение с вашим телефоном/планшетом/компьютером, вам станет доступен весь мир Интернет веселья и образования, при наличии свободного доступа по Wi-Fi или посредством мобильной передачи данных.

После того, как беспроводное соединение установлено, вы сможете:

1. Слушать любимую музыку, доступную для бесплатного скачивания в Интернете, через высококачественную звуковую систему вашего пианино.

- 2. Играть вместе с любимыми артистами и музыкантами. Фортепиано является полностью функциональным в то время, когда включено воспроизведение музыки через Bluetooth. Обратите внимание на кнопку "Input Level" на панели соединения, которая позволяет регулировать баланс между звуком пианино и воспроизводимой через Bluetooth музыки.
- 3. Не забывайте, что звук является "звуковой" половиной видео. Смотрите видео на экране Bluetooth-совместимого устройства во время прослушивания музыки через пианино. Смотрите и играйте с вашими любимыми артистами или берите онлайн уроки игры на фортепиано и многое другое.

Настройка и установка соединения зависит от модели вашего приемника Bluetooth. Следуйте инструкциям, которые прилагаются к приемнику Bluetooth.

#### **Воспроизведение демо трека**

Ваше пианино содержит комплект аранжированных песен, демонстрирующих весь спектр тембров (или звуков) и стилей (или ритмов) вашего пианино.

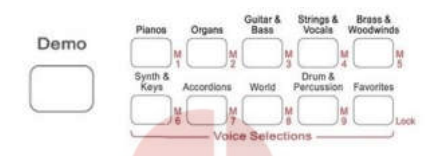

- Нажмите кнопку и последните кнопку и последните кнопку и последните кнопку и последните кнопку и последните

DEMO. Все кнопки выбора тембра и стиля начнут мигать.

- Нажмите кнопку PIANO, чтобы начать воспроизведение демо трека звучания пианино. По окончании трека, песня остановится, и все кнопки снова начнут мигать.
- Нажмите кнопку ORGAN для выбора демо трека звучания органа.
- Продолжайте прослушивать все голоса и стили, чтобы ознакомиться с потенциалом вашего цифрового пианино

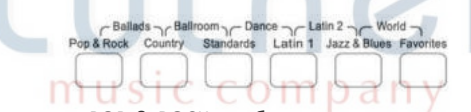

- Нажмите кнопку POP & ROCK, чтобы включить воспроизведение демо трека с использованием одного из стилей секции POP & ROCK. По окончании трека, песня остановится, и все кнопки снова начнут мигать.
- Одновременно нажмите кнопку POP & ROCK и кнопку COUNTRY, чтобы выбрать демо трек баллады.
- Следуйте инструкциям выше, чтобы прослушать все демонстрационные композиции, связанные с кнопками выбора стиля.

Функция демонстрации может быть остановлена повторным нажатием на кнопку DEMO, даже во время воспроизведения демо трека.

#### **Педали SOFT/SOSTENUTO/SUSTAIN**

Подключите стерео джек к разъему Pedal Input 1, а моно джек к разъему Pedal Input 2.

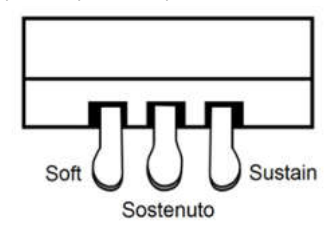

Назначение педалей:

Педаль SOFT – приглушает, "смягчает" звучание пианино.

Педаль SOSTENUTO – позволяет продлить звучание только тех нот, которые были сыграны до нажатия на педаль. При этом ноты, сыгранные уже при нажатии на педаль, продолжают звучать как обычно.

Педаль SUSTAIN – идентична правой педали акустического фортепиано. Нажав на эту педаль, вы позволяете струнам звучать до тех пор, пока вы не отпустите педаль или звук не затихнет сам.

#### **Программирование педали SUSTAIN (Half Sustain)**

Нажмите кнопку FUNCTION и при помощи колеса прокрутки DATA CONTROL. пролистайте список до страницы Half Sustain. Функция педали Half Sustain эмулирует работу педали акустического концертного рояля. Во многих моделях цифровых пианино педали Sustain работают по принципу "вкл/выкл". Функция Half Sustain имеет важное значение для серьезного музыканта или ученика.

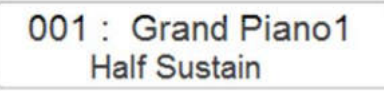

Обратите внимание на то, что при использовании кнопки "Function", первая строка на двустрочном дисплее остается в своей позиции по умолчанию, указывая выбранный голос. (На картинке наиболее популярный тембр "Grand Piano 1".)

Вторая строка указывает на функцию "в игре". При вращении колеса прокрутки DATA CONTROL, значение функции (имя функции) будет переключаться в положение "ON" (включено) или "OFF" (выключено). Данное значение функции отображается на второй строке дисплея слева от названия функции. Нажмите кнопку "Enter", чтобы активировать выбранное значение.

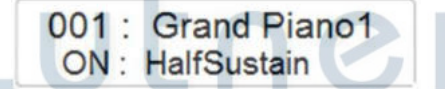

- Используйте колесо прокрутки DATA CONTROL, чтобы изменить настройку функции Half Sustain.

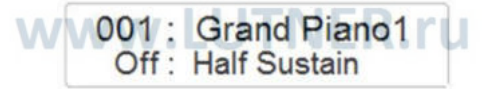

#### **Программирование педали SUSTAIN (Expression Pedal)**

Ваше пианино может играть как несколько инструментов, включая органы. Основным компонентом органа является "педаль экспрессии", который позволяет регулировать громкость вашей работы с вашей ноги. Функция поддержания педали может быть изменено, чтобы работать как педаль экспрессии в меню "function".

- Нажмите кнопку FUNCTION и при помощи колеса прокрутки, пролистайте список до страницы Half Sustain.

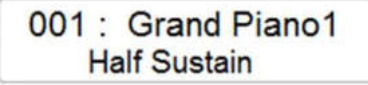

Используйте колесо прокрутки DATA CONTROL, чтобы сменить страницу Half Sustain на Expression Pedal.

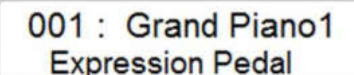

- Поскольку ваше цифровое пианино позволяет играть голосами гораздо большего количества инструментов, чем просто пианино, вы можете изменить функцию и поведение клавиш и педалей для эмуляции тех или иных инструментов.
- Лучшим примером для этого является орган. Традиционный орган не имеет или не использует функцию сустейна, как это делает пианино. Как правило, у органа нет педали сустейна. Однако он использует педаль экспрессии в качестве регулятора громкости.
- При включенной функции Expression Pedal, правая педаль работает, как педаль экспрессии/громкости инструмента.

#### **Регуляторы громкости и тембра**

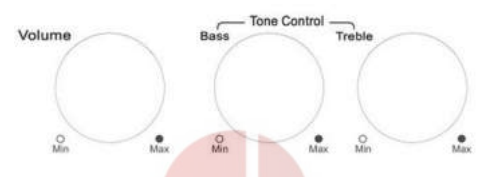

Регуляторы VOLUME и TONE CONTROL управляют громкостью и тембром инструмента.

## **ВЫБОР И ВОСПРОИЗВЕДЕНИЕ ПРЕСЕТОВ (Тембров)**

В память вашего инструмента заложена богатая фонотека пресетов – тембров различных инструментов. 354 инструмента и 10 ударных установок. (Ударные установки представляют собой группу перкуссии, общую для стилей музыки.) Вы можете использовать пресеты в трех различных режимах: **Main Sound**, **Layer Sound** и **Left Sound**.

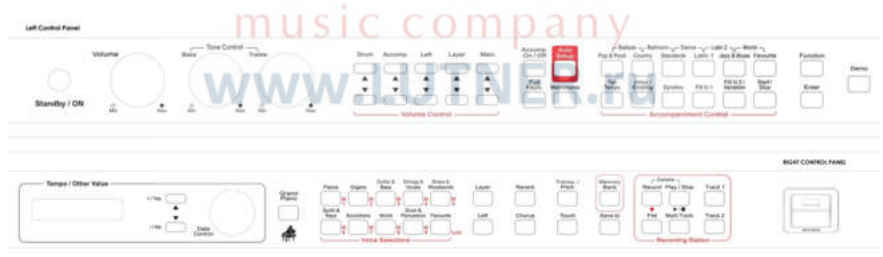

Лучшие цифровые пианино не только позволят вам выбрать и объединить множество разных голосов. Они также позволят вам "назначить" голоса в различных областях клавиатуры. Эта способность позволяет контролировать и играть больше контента. Например, барабанная установка, где множество партий различных барабанов звучат в исполнении одного человека. Множество тембров ударных инструментов на выбор и множество способов игры на них.

**Main**: основной режим, когда один тембр играется по всему диапазону клавиатуры. **Layer**: смешивает два разных тембра.

**Left**: позволяет разделить клавиатуру и назначить один тембр для левой части, и до двух тембров для правой части клавиатуры.

Полный список пресетов вы можете увидеть в таблице SOUND LIST в конце данного руководства.

## **ВЫБИРАЕМ ЗВУК**

Поскольку ваше цифровое пианино предоставляет так много голосов и стилей, мы разработали хитрый способ быстро и легко найти и выбрать нужный.

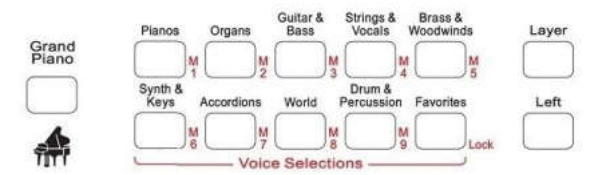

Голоса разбиты на девять групп:

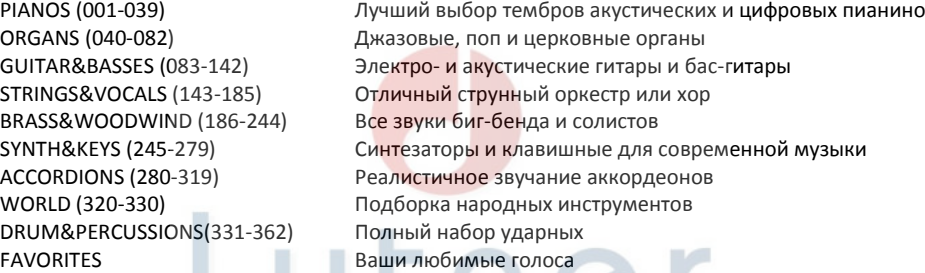

## **ВЫБОР ПРЕСЕТА В РЕЖИМЕ MAIN**

Чтобы выбрать звук фортепиано из секции PIANOS в качестве основного тембра (убедитесь, что LAYER и LEFT выключены), просто нажмите кнопку роялей, и звук пианино будет доступен на всей клавиатуре, на дисплее будет отображаться название выбранного пианино.  $W.EU$ л  $\sim$ 

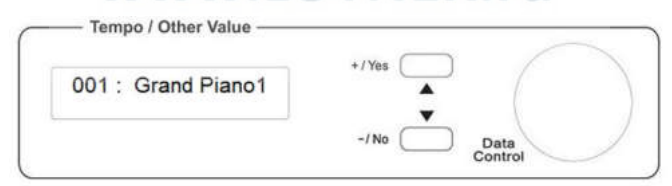

В каждой группе голосов содержится много тембров. После выбора группы голосов, вы можете пролистать доступные тембры при помощи колеса прокрутки DATA CONTROL. Просто выберите нужный тембр и играйте.

Используйте эту процедуру для каждой группы голосов.

## **ВЫБОР ПРЕСЕТА В РЕЖИМЕ LAYER**

В режиме Layer можно выбрать два тембра для одновременного звучания, например, совместить звучание фортепиано и струнных.

- В режиме Main выберите голос фортепиано.
- Нажмите кнопку LAYER для включения второго тембра или найдите второй тембр, включится светодиодный индикатор.

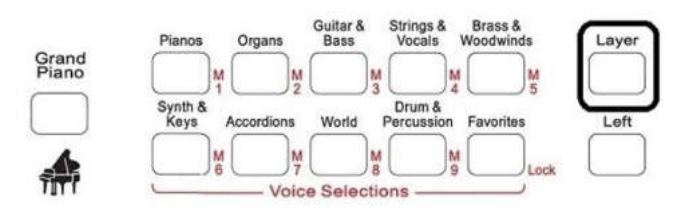

- Нажмите кнопку группы голосов STRINGS&VOCALS, чтобы найти или активировать нужный тембр струнных.

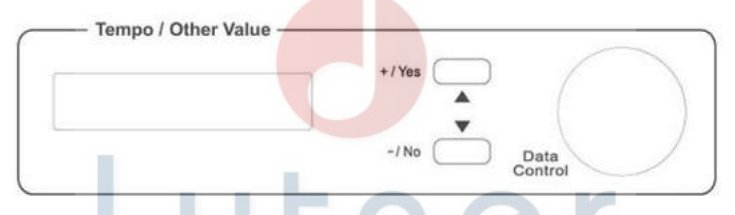

- Используя колесо прокрутки DATA CONTROL, прокрутите список тембров струнных до нужного вам голоса и выберите его. Название выбранного голоса появится на дисплее.
- Теперь ваш инструмент звучит голосами фортепиано и струнных.

## **ВЫБОР ПРЕСЕТА В РЕЖИМЕ LEFT**

В этом режиме клавиатура инструмента разделяется на две независимые части, которые вы можете настроить и играть как целый ансамбль. Назначьте один инструмент на ваш выбор для правой руки, для левой добавьте орган или бас-гитару. Включите ударные и вы группа!

- Нажмите кнопку LEFT для включения режима, загорится светодиодный индикатор.

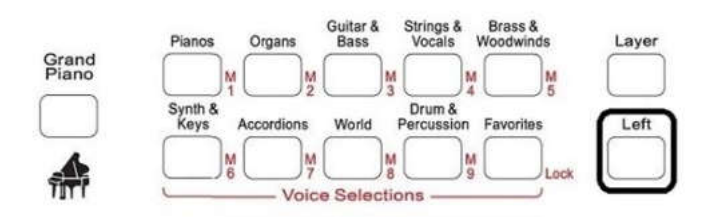

Для примера, выберите группу голосов ORGANS.

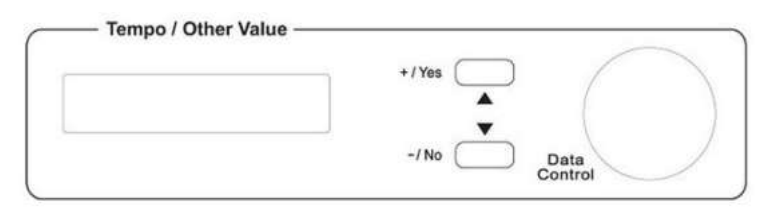

- Используя колесо прокрутки DATA CONTROL, прокрутите список тембров органов до нужного вам голоса и выберите его. Название выбранного голоса появится на дисплее.
- Теперь левая часть клавиатуры вашего инструмента звучит голосом органа.

## **РЕГУЛЯТОРЫ ГРОМКОСТИ**

Вы можете управлять громкостью каждой секции при помощи кнопок регулирования громкости.

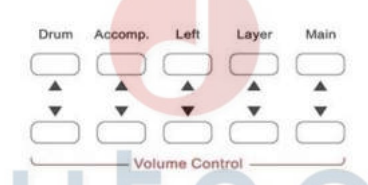

- Кнопки DRUM управляют громкостью ударных инструментов и перкуссии.
- Кнопки ACCOMP. регулируют громкость автоаккомпанемента.
- Кнопки LEFT регулируют громкость тембра в режиме LEFT.
- Кнопки LAYER регулируют громкость (или баланс) тембра LAYER.
- Кнопки MAIN регулируют громкость основного тембра.

При регулировке громкости или "баланса" каждого раздела, его уровень представлен на дисплее с номером от 00 (без звука) до 127 (максимальная громкость).

## **РОЯЛЬ (GRAND PIANO)**

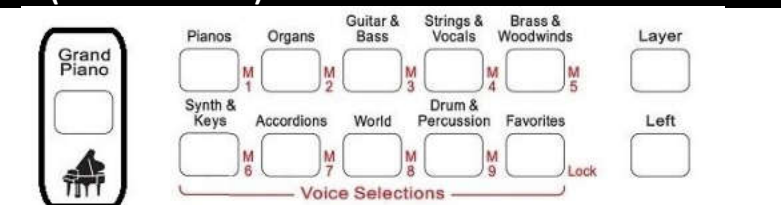

Нажав кнопку GRAND PIANO, вы переключите инструмент на тембр рояля, возвращая все настройки на место, где инструмент переходит в рабочий режим традиционного пианино, включая клавиши, педали и оптимальные настройки. Просто и быстро!

## **ГРУППА FAVORITE VOICE**

Ваше фортепиано предлагает большой выбор звуков, доступных в многочисленных группах тембров.

Тем не менее, у всех нас появляются свои любимые голоса, которые мы используем чаще всего и к которым хотели бы иметь быстрый и легкий доступ. Вы можете сохранить до 25 ваших любимых голосов под кнопкой "Favorites".

Выбор (сохранение) избранных голосов:

- Выберите на дисплее звук в любой из доступных групп голосов
- Нажмите и удерживайте кнопку FAVORITES в секции Voice Selections
- Нажмите кнопку YES, чтобы подтвердить выбор и добавить звук в список.

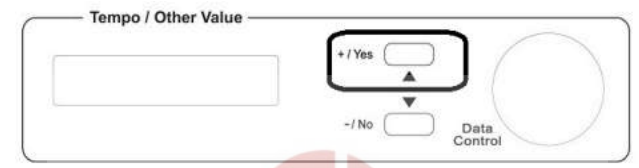

- Отпустите кнопку FAVORITES. Выбранный тембр внесен в список любимых.

#### **Изменение списка FAVORITE VOICE**

Можно повторить вышеописанную последовательность для сохранения до 25 различных звуков в список избранных тембров.

Если вы хотите, чтобы изменить список любимых голосов и удалить один или несколько сохраненных тембров, выполните следующие действия:

- Нажмите кнопку FAVORITES и выберите на дисплее звук, который вы хотите отменить.
- Нажмите и удерживайте кнопку FAVORITES в секции Voice Selections
- Нажмите кнопку NO, чтобы удалить звук из списка

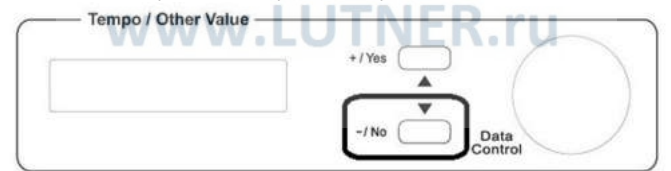

- Отпустите кнопку FAVORITES. Выбранный тембр удален из списка любимых.

Вы можете внести свои изменения в список в любое время.

## **ВЫБОР ТОЧКИ РАЗДЕЛА**

Поскольку ваш инструмент может звучать как ансамбль, предусмотрено несколько специальных функций, в которых левая часть клавиатуры начинает работать как независимый клавишный инструмент. По умолчанию, точка разделения клавиатуры (SPLIT POINT) размещается на клавише F3# (нота Фа Диез малой октавы).

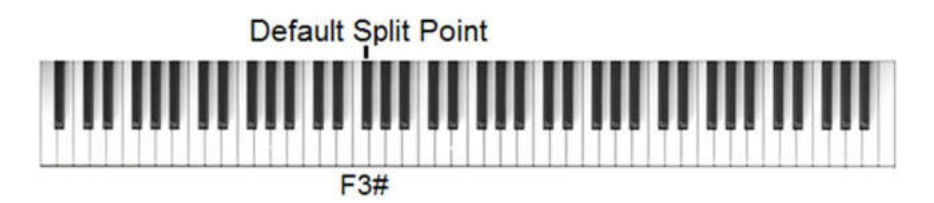

Вы можете установить точку раздела на любой удобной клавише следующим образом:

- Нажмите и удерживайте кнопку LEFT до тех пор, пока на дисплее не появится:

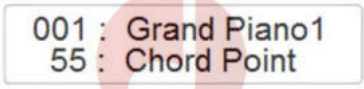

Число 55 соответствует клавише F3# (55-ая клавиша, если считать справа).

- Используя колесо прокрутки DATA CONTROL, вы можете установить значение новой точки раздела. Дисплей вернется в основной режим, новая точка раздела установлена.
- Новое значение точки раздела будет активно до тех пор, пока вы не выключите инструмент.

## **РЕВЕРБЕРАЦИЯ**

Нажмите кнопку REVERB, чтобы включить или выключить реверберацию (эффект "эхо"). Reverb

Всего доступно восемь типов ревербератора: 1 - Hall, 2 - Hall2, 3 - Room1, 4 - Room2, 5 - Room3, 6 – Stage1, 6 – Stage2 и 8 - Plate.

- Нажмите кнопку REVERB, и на дисплее появится текущий тип эффекта.

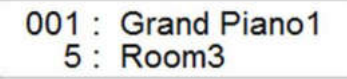

- Используя колесо прокрутки DATA CONTROL, выберите нужный тип эффекта.

Уровень реверберации для тембров MAIN, LAYER и LEFT можно изменить в меню функций, для получения дополнительной информации смотрите раздел "Функция" данного руководства.

## **ЭФФЕКТ "ХОРУС"**

Нажмите кнопку CHORUS, чтобы включить или выключить эффект хорус (эффект "хор").

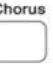

Всего доступно восемь типов хоруса:

1 - Chorus1, 2 - Chorus2, 3 - Chorus3, 4 - Feedback, 5 - Flanger1, 6 - Short Delay, 7 - Feed Back Delay и 8 – Flanger2.

- Нажмите кнопку CHORUS, и на дисплее появится текущий тип эффекта.

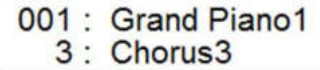

- Используя кнопки +/YES и -/NO, либо колесо прокрутки DATA CONTROL, выберите нужный тип эффекта.
- -
- Если вы хотите сбросить настройки и вернуться к исходным базовым значениям, нажмите кнопки + и - одновременно.

Уровень хоруса для тембров MAIN, LAYER и LEFT можно изменить в меню функций, для получения дополнительной информации смотрите раздел "Функция" данного руководства.

## **ДИНАМИЧЕСКАЯ ЧУВСТВИТЕЛЬНОСТЬ КЛАВИАТУРЫ**

Как и в акустическом пианино, клавиатура вашего инструмента чувствительна к силе и скорости нажатия на клавиши. Если вы играете мягко, звук будет тише, если же Вы играете агрессивно, звук будет значительно громче. Вы можете настроить функцию динамики в соответствии со своим стилем игры.

<del>o</del>m pa

Touch

Нажав кнопку TOUCH, вы сможете установить необходимый уровень чувствительности: 1 – Hard Touch Sensitivity – Для максимальной громкости необходимо сильное

нажатие клавиш. 2 – Normal Touch Sensitivity – Стандартная динамика и чувствительность, наиболее близкие к акустическому пианино. Установлена по умолчанию. 3 – Light Touch Sensitivity – Эта настройка позволяет извлекать максимальную громкость при слабом ударе по клавишам.

Для выбора типа чувствительности, нажмите кнопку TOUCH и на дисплее появится:

001: Grand Piano1 2 · TouchNormal

Используя колесо прокрутки DATA CONTROL, установите желаемый уровень чувствительности:

> 001: Grand Piano1 1 : TouchHard

001: Grand Piano1 3: TouchSoft

При включении питания, автоматически устанавливается тип чувствительности NORMAL.

Когда кнопка TOUCH выключена, клавиатура не реагирует на силу удара и играет на фиксированной громкости 100. На дисплее отображается:

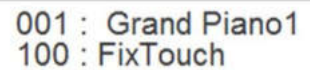

Используя колесо прокрутки DATA CONTROL, установите уровень громкости для FixTouch от 0 (звук выключен) до 127 (максимальная громкость).

## **ТРАНСПОЗИЦИЯ**

Эта функция дает возможность транспонировать тональность инструмента (До) выше или ниже: Transp<sub>d</sub>

Pitch

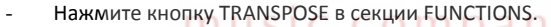

- Кнопка TRANSPOSE начнет мигать, на дисплее появится:

# WW001: Grand Piano1<br>0: Transpose

По умолчанию установлен натуральный строй До, в таблице его значение 0. Используя колесо прокрутки DATA CONTROL, установите желаемую тональность.

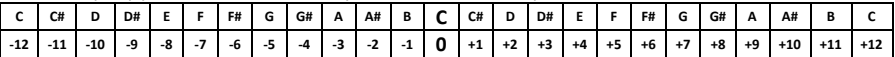

При включении питания, автоматически устанавливается строй по умолчанию До. Возможность транспонировать еще одна функция, которая поставляется в комплекте с цифровым пианино. Транспонирование обычно делается, чтобы поднять или опустить диапазон песни, чтобы попасть в более удобный диапазон для певца. Выполнение этого приема на акустическом пианино часто требует многолетней подготовки и опыта со стороны музыканта. Многие музыканты считают, что перенос из оригинального "ключа" может принести новые качества композиции. Немногие музыканты в состоянии транспонировать мелодию на лету, но с вашим цифровым пианино это становится проще.

## **НАСТРОЙКА ВЫСОТЫ ЗВУКА**

Функция PITCH позволяет настроить высоту звучания вашего пианино, чтобы звучать в унисон с другими инструментами.

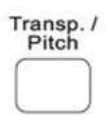

Нажмите и удерживайте в течение нескольких секунд кнопку TRANSPOSE, чтобы на дисплее появилось:

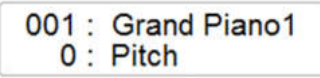

Используя колесо прокрутки DATA CONTROL, установите необходимую высоту звука. Вы можете регулировать высоту звука в диапазоне от –64 до +63, контролируя значение высоты звука на дисплее.

При включении питания, автоматически устанавливается значение высоты 0.

Изменение высоты является редко используемой функцией, но прекрасным инструментом, когда это необходимо. Не все акустические инструменты имеют стабильность настройки Вашего цифрового пианино. Если вам придется когда-либо играть с другим инструментом, который невозможно настроить в тон, вы можете подстроить ваше пианино, играть в унисон.

music company

www.LUTNER.ru

## **СЕКЦИЯ АВТОАККОМПАНЕМЕНТА**

Ваше пианино имеет функцию автоматического аккомпанемента, которая может вас удивить. Когда функция Автоаккомпанемент включена, инструмент создает полноценное оркестровое сопровождение с ритмом, басом и аккордовым аккомпанементом для аккордов, которые вы играете левой рукой. Правую часть клавиатуры можно использовать для ведения мелодии.

В ваш инструмент заложено 350 стилей аккомпанемента, которые могут использоваться для создания полностью оркестрованного автоматического аккомпанемента.

Стили объединены в группы стилей, всего вам доступно 10 различных групп. В каждой группе вы найдете широкий выбор стилей, которые будут предлагать вам самое лучшее решение для каждой песни, которую вы хотите играть.

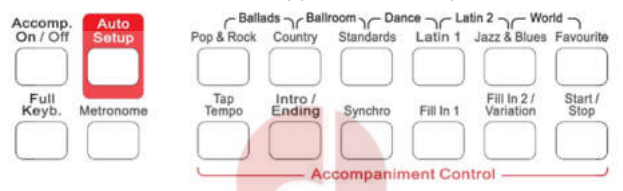

Существует в общей сложности одиннадцать групп стилей, включая программируемую группу любимых стилей "Favorites". Шесть групп могут быть выбраны нажатием соответствующей кнопки и включают в себя Pop&Rock, Country, Standards, Latin 1, Jazz&Blues и Favorites.

Для того чтобы выбрать другие пять групп стилей (Ballads, Ballroom, Dance, Latin 2 и World), нажмите две графически связанные кнопки под названием группы, которую вы хотите использовать.  $m$ usi company

В качестве примера можно нажать на кнопку Pop&Rock вместе с кнопкой Country, чтобы выбрать группу стилей Ballads. Вы увидите, что название группы появится на дисплее.

## **ГРУППА FAVORITE STYLE**

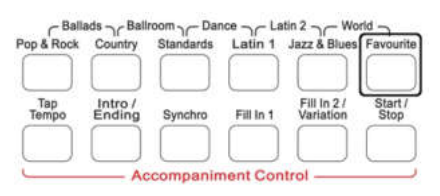

Вам доступно 350 различных стилей. Программируемая группа "Favorites" позволит вам сохранить до 25 ваших любимых стилей под кнопкой "Favorite", чтобы иметь к ним быстрый и легкий доступ.

Выбор (сохранение) избранных стилей:

- Выберите желаемый стиль

- Нажмите и удерживайте кнопку FAVORITE в секции Accompaniment Control
- Нажмите кнопку YES, чтобы подтвердить выбор и добавить звук в список.

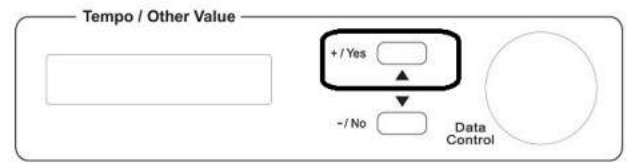

- Отпустите кнопку FAVORITES. Выбранный стиль внесен в список любимых.

#### **Изменение списка FAVORITE STYLE**

Можно повторить вышеописанную последовательность для сохранения до 25 различных стилей в список избранных стилей.

Если вы хотите, чтобы изменить список любимых стилей и удалить один или несколько сохраненных стилей, выполните следующие действия:

- Нажмите кнопку FAVORITE и выберите на дисплее стиль, который вы хотите отменить.
- Нажмите и удерживайте кнопку FAVORITE в секции Accompaniment Control
- Нажмите кнопку NO, чтобы удалить стиль из списка

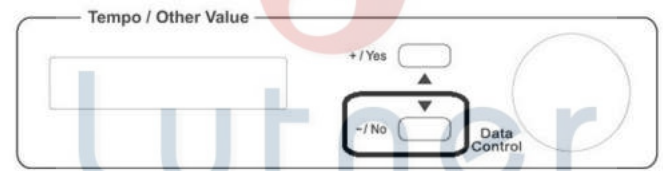

- Отпустите кнопку FAVORITE. Выбранный стиль удален из списка любимых. Ω

a

Вы можете внести свои изменения в список в любое время.

 $S<sub>1</sub>$ 

#### ä. **Включение/выключение автоаккомпанемента**

При включении автоаккомпанемента, клавиатура будет разделена на независимые части. Левая часть будет использоваться для игры автоаккомпанемента с оркестровыми аккордами, партиями баса и ударных инструментов. Правая часть доступна для игры основной мелодии.

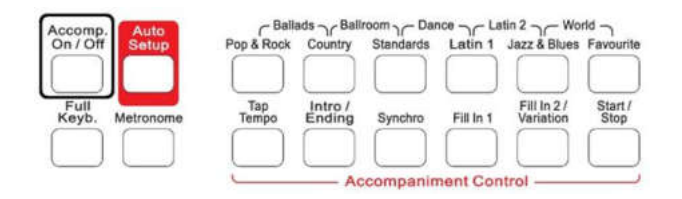

## **ВЫБОР СТИЛЯ**

Для выбора стиля просто нажмите кнопку группы стиля, например, Country. Стиль Country будет выбран, на дисплее отобразится название и номер текущего стиля.

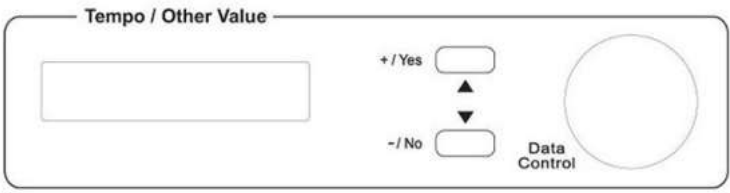

При помощи колеса прокрутки DATA CONTROL вы можете выбрать один из множества стилей группы Country.

## **АВТОМАТИЧЕСКОЕ ОПРЕДЕЛЕНИЕ АККОРДОВ**

Когда вы используете Автоаккомпанемент, то вне зависимости от того, играете ли вы полные аккорды, или только тонику одним пальцем, инструмент сам определит выбранный вами стиль. Нет необходимости специально выбирать режим "Одним пальцем" (Single Finger), или "Обычный" (Multi Finger). Инструмент автоматически выберет нужный режим.

## **АВТОАККОМПАНЕМЕНТ: ВЫБОР И КОНТРОЛЬ**

Вы можете в любое время изменить стиль аккомпанемента, не выключая и не останавливая текущий. Номер и название нового выбранного стиля будут выведены на дисплей, новый стиль сменит текущий с начала нового квадрата. Если функция автоматической настройки не активирована, то темп в новом стиле останется неизменным.

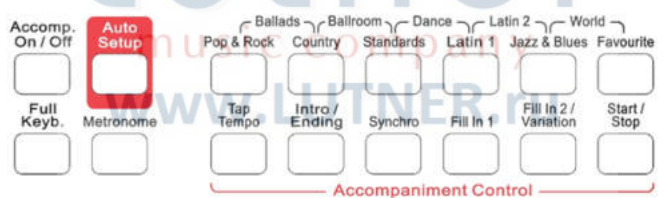

Ваш инструмент обеспечивает следующие возможности аккомпанемента: **Start/Stop (Старт/Стоп), Fill-In 1 (Сбивка 1), Fill-In 2 (Сбивка 2), Synchro Start (Авто Старт), Intro/Ending (Вступление/Кода), Tap Tempo (Ручной контроль темпа), Accomp ON/OFF (ВКЛ/ВЫКЛ), Auto Setup (Автонастройка), Full Keyboard (Вся клавиатура), Metronome (Метроном).** 

#### **КНОПКА START/STOP**

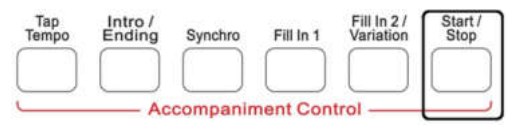

Нажав на кнопку START/STOP, можно немедленно начать воспроизведение выбранного стиля аккомпанемента.

Нажмите кнопку ACOMP ON/OFF, чтобы включить Аккомпанемент прежде, чем начнет играть выбранный стиль.

Когда вы нажмете кнопку START/STOP, то аккомпанемент начнется с ритмичного рисунка барабанов, а бас и другие инструменты этого стиля начнут играть, как только на клавиатуре будут взяты ноты или аккорды.

#### **ВАРИАНТЫ СБИВКИ СТИЛЯ**

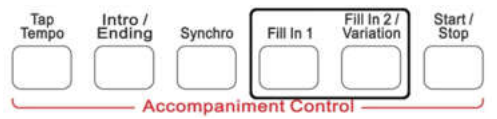

У каждого стиля есть по две вариации: **Variation A** и **Variation B**. Нажмите на кнопку FILL IN 1, чтобы выбрать Вариацию А, и кнопку FILL IN 2, - если хотите установить Вариацию B. Ритмический рисунок Автоаккомпанемента будет меняться, в зависимости от того, какие аккорды вы играете левой рукой.

Кроме того, кнопки FILL IN позволяют вставлять сбивки и динамические переходы в партию ударных, что сделает звучание ваших песен еще профессиональней. После окончания сбивки автоматически выбирается соответствующая нажатой кнопке вариация стиля.

Если Вы нажимаете и удерживаете одну из кнопок FILL IN, то сбивка или переход будут играть, пока вы ее не отпустите.

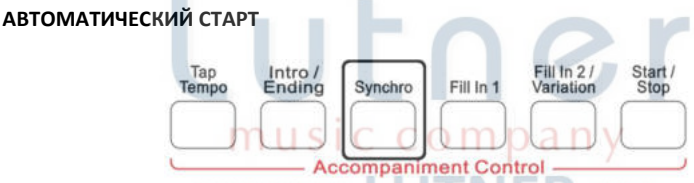

В вашем инструменте предусмотрено два типа автоматического старта:

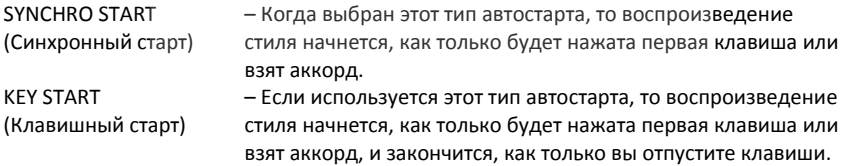

#### **Как выбрать Автостарт**

Нажмите и удерживайте кнопку SYNCHRO, на дисплее появится:

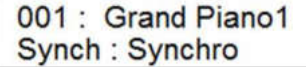

Используя колесо прокрутки DATA CONTROL, выберите нужный тип автостарта.

#### **ВСТУПЛЕНИЕ/КОДА**

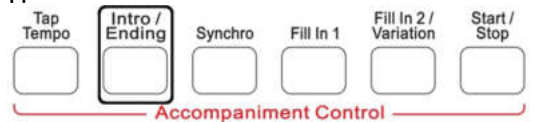

Если перед началом игры с Автоаккомпанементом нажать кнопку INTRO/ENDING, то перед стандартным общим рисунком инструмент автоматически сыграет вступление (INTRO). Если нажать на эту кнопку, когда Автоаккомпанемент уже играет, то инструмент переходит на коду и играет финальную завершающую сбивку (ENDING), после чего Автоаккомпанемент останавливается.

Соответствующие вступления есть для каждого стиля Автоаккомпанемента. Если вы нажмете кнопку SYNCHRO, а потом кнопку INTRO/ENDING, то аккомпанемент начнется со вступления, как только будет взят первый аккорд.

#### **РУЧНОЙ КОНТРОЛЬ ТЕМПА**

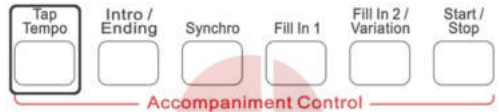

Эта функция позволяет задать нужный темп, отстучав его по специальной кнопке TAP. Постукивая по этой кнопке в нужном вам темпе, в то время как барабанный аккомпанемент уже играет, вы автоматически меняете скорость стиля. Чтобы настроить темп вручную, вам необходимо постучать по кнопке TAP четыре раза.

#### **КНОПКА ACOMP. ON/OFF**

Воспользуйтесь кнопкой ACOMP. ON/OFF, чтобы включить Автоаккомпанемент. Загорится индикатор. Нажмите кнопку снова, чтобы выключить Автоаккомпанемент.

Accomp On / Off

#### **АВТОМАТИЧЕСКАЯ НАСТРОЙКА**

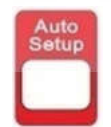

Термин "Регистрация" ведет свое начало от регистров классического органа и распространяется на все голоса, ритмы и настройки, используемые в песне. Некоторые инструменты подходят к одним стилям музыки и совершенно не вписываются в другие. Например, туба не самый подходящий инструмент для стиля Pop & Rock.

Эта функция позволит установить наиболее подходящие "регистры" для каждого стиля.

Когда функция "Auto Setup" включена, загорается соответствующий индикатор и инструмент автоматически устанавливает оптимальные значения для обеих партий правой и левой руки. Автоматическая настройка выбирает оптимальный темп для выбранного стиля. Когда функция активирована, на дисплее загорается соответствующий индикатор. Когда автоматическая настройка активирована и в предложенные настройки внесены изменения, инструмент примет сделанные изменения, но в памяти программы не сохранит. Это хороший способ изучить возможности пианино, прослушивая предлагаемые настройки стиля.

Систему автоматической настройки можно включить и выключить, нажав кнопку Auto Setup.

## **ВСЯ КЛАВИАТУРА**

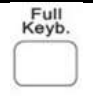

Режим "Full Keyboard" это отличный способ для пианиста в семье, чтобы научиться использовать систему автоаккомпанемента.

Эта функция дает возможность играть автоматические аккорды по всей клавиатуре. Нажмите кнопку FULL KEYB и соответствующая стрелочка отобразит это на дисплее. В этом режиме сыгранные с Автоаккомпанементом аккорды не отображаются на дисплее.

Когда режим "Full Keyboard" включен, аккорды, сыгранные системой автоаккомпанемента, не будут отображаться на дисплее.

Metron.

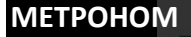

Метроном незаменим во время репетиций и при записи ваших произведений. Включить или выключить метроном можно нажатием кнопки METRONOME. Когда метроном включен, текущий размер отображается на дисплее.

Чтобы установить нужный размер:

- Нажмите и удерживайте кнопку METRONOME. На дисплее появится:

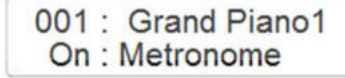

- Во время удерживания кнопки METRONOME, на дисплее отображается установленный размер (Time Sign.).

## 001: Grand Piano1 4/4 : Time Sign

- Продолжайте удерживать кнопку METRONOME и при помощи колеса прокрутки DATA CONTROL, установите новое значение размера:
- (1/4, 2/4, 3/4, 4/4, 6/4, 3/8, 6/8, 9/8).
- Чтобы установить нужный темп метронома, используйте кнопки ^ TEMPO <sup>V</sup>.

#### **ГРОМКОСТЬ МЕТРОНОМА**

- Нажмите кнопку FUNCTION и при помощи колеса прокрутки DATA CONTROL выделите страницу Metronome Volume

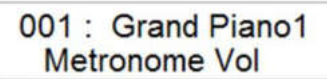

- Нажмите кнопку ENTER для подтверждения и на дисплее появится текущее значение громкости метронома.

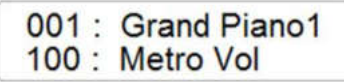

- Используя колесо прокрутки DATA CONTROL, установите желаемое значение (диапазон 0-127)

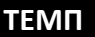

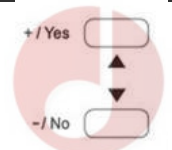

Кнопки – TEMPO + предназначены для регулировки темпа стиля Автоаккомпанемента, демонстрационных песен, и записи/воспроизведения песен.

С помощью кнопок – TEMPO + можно установить желаемый темп (20-280). Текущий темп (bps, ударов в минуту) будет выведен на дисплей.

Если хотите вернуться к исходным настройкам темпа, нажмите кнопки TEMPO + и TEMPO - одновременно.<br>
Music company

**ВЫБОР ТИПА АВТОМАТИЧЕСКИХ АККОРДОВ**

Вы можете играть автоматические аккорды двумя способами: Multi Finger Mode (стандартный) или Single Finger Mode ("одним пальцем").

Чтобы выбрать один из типов автоматических аккордов:

Нажмите кнопку FUNCTION и при помощи колеса прокрутки DATA CONTROL выделите страницу CHORD TYPE

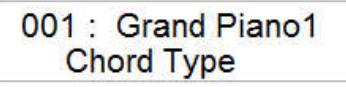

- Нажмите кнопку ENTER для подтверждения и на дисплее появится:

001: Grand Piano1 2 : Fingered

- Используя колесо прокрутки DATA CONTROL, выберите режим Single Finger Mode

## **РЕЖИМ "ОДНИМ ПАЛЬЦЕМ" (SINGLE FINGER MODE)**

Официальный дистрибьютор фирмы "ORLA" – ООО «ЛЮТНЕР СПб» [www.LUTNER.ru](http://www.lutner.ru/)  $23\,$ 

Режим SINGLE FINGER позволяет легко производить красивый аккомпанемент, используя мажорные, септ, минорные и минорные септ аккорды, нажимая минимальное количество клавиш в секции Автоаккомпанемента клавиатуры (аккомпанемент одним пальцем).

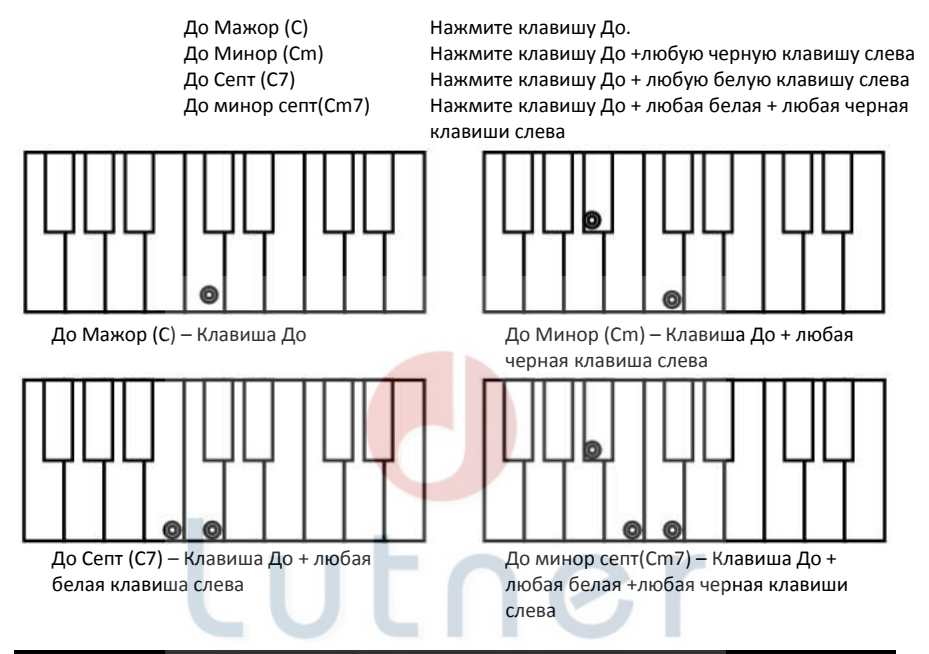

## **ПАМЯТЬ**

Со временем вы найдете комбинации тембров, стилей и настроек, которые вы предпочитаете для ваших любимых песен и исполнения. Ваша клавиатура настолько универсальна и имеет так много вариантов настроек, что возможность сэкономить время, вспоминая любимые настройки, становится весьма актуальной.

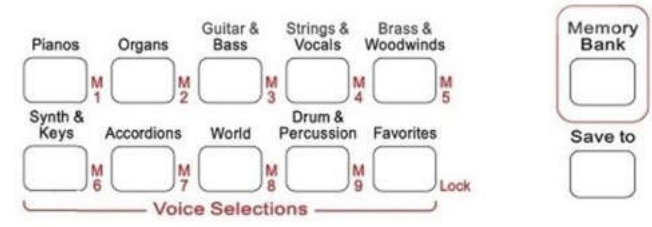

Инструмент позволяет сохранить настройки в 54 ячейках памяти, используя 6 банков памяти по 9 ячеек памяти (кнопки M1-M9) в каждом.

Нажав на соответствующую кнопку, вы можете быстро вызвать из памяти сохраненные настройки.

Чтобы выбрать банк памяти, нажмите кнопку MEMORY BANK и, используя колесо прокрутки DATA CONTROL, выберите номер банка памяти (от 1 до 6).

## **СОХРАНЕНИЕ НАСТРОЕК**

Сохранить настройки в ячейку памяти очень просто:

- Выберите нужные вам стиль, темп, тембры, громкость, эффекты и т.д.
	- Нажмите и удерживайте кнопку MEMORY BANK, а затем нажмите одну из кнопок позиций памяти, в которую хотите сохранить текущую настройку, (например M1). На дисплее появится надпись:

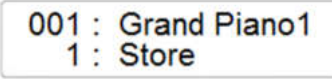

- Это означает, что текущие настройки сохранены в ячейке памяти.
- Можно сохранить до 9 настроек в каждом из банков памяти.

## **ВЫБОР БАНКА ПАМЯТИ**

Выбрать желаемый банк памяти очень просто:

- Нажмите кнопку MEMORY BANK
- Используя колесо прокрутки DATA CONTROL, выберите желаемый номер банка памяти (от 1 до 6).

## **ВЫЗОВ СОХРАНЕННЫХ НАСТРОЕК**

Чтобы вызвать ранее сохраненные настройки:

- Нажмите кнопку MEMORY BANK
- Выберите желаемую ячейку памяти и нажмите соответствующую кнопку.

Инструмент загрузит сохраненные во встроенной памяти настройки стиля, темпа, тембра, громкости и эффектов.

## **БЛОКИРОВКА АККОМПАНЕМЕНТА**

Включить и выключить блокировку аккомпанемента можно, нажав кнопку LOCK. Когда эта функция включена, сохраненные настройки, имеющие отношение к тембрам остаются в силе, в то время как настройки аккомпанемента в левой секции клавиатуры блокируются. На дисплее появится соответствующий индикатор:

Это даст возможность вносить изменения в мелодию песни "на лету". Секция аккомпанемента и его настройки будут заблокированы, но все остальные параметры этой секции (тембр, уровень громкости, эффекты и т.д.) останутся неизменными и будут доступны.

## **ДИСК USB**

Что такое MIDI? MIDI (Musical Instrument Digital Interface) — это интерфейс, который позволяет соединять между собой электронные музыкальные инструменты, компьютеры и другие устройства. MIDI позволяет передавать и отправлять команды о нотах и их громкости, об изменениях таких параметров, как громкость, модуляция и панорама, информацию о смене программ для выбора звуков.

Устройство, которое записывает MIDI-файлы, называется секвенсор. Он регистрирует последовательность событий. Событие происходит, когда играет клавиша, а не звук при его воспроизведении. Когда MIDI-файл воспроизводится через MIDI-инструмент, он "играет" действия инструмента, а не воспроизводит аудио запись. Преимуществ у этого способа записи музыки много: меньше размеры файлов, возможность редактирования и смены тональности, темпа и многое другое.

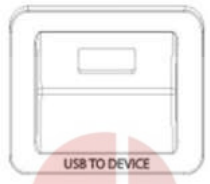

При установке USB-диска (флэш-накопителя) в слот, вы увидите, что дисплей немедленно укажет первый доступный файл, сохраненный на диске. Если это новый USB флэш-накопитель без каких-либо данных, на дисплее появится надпись - NO FILES.

Можно использовать различные типы файлов в USB-диске:

- 1. Стандартные Midi файлы песен
- 2. Файлы настройки параметров

На дисплее файлы будут отображаться в алфавитном порядке или в порядке возрастания чисел, указанных в имени файла.

## **ВОСПРОИЗВЕДЕНИЕ ФАЙЛА MIDI**

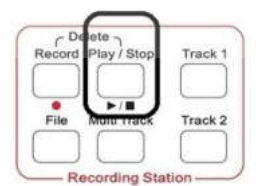

Для воспроизведения миди файлов, вставьте USB флэш-накопитель с файлами и на дисплее появится надпись " DISK IN", затем, название первого доступного миди-файла. Выберите на дисплее нужный файл песни на дисплее при помощи колеса прокрутки DATA CONTROL.

Включите воспроизведение песни, нажав кнопку PLAY/STOP. Снова нажмите кнопку PLAY/STOP, чтобы остановить воспроизведение.

Для того, чтобы вернуться на страницу Song Select, нажмите кнопку FILE и выберите на дисплее новый файл песни при помощи колеса прокрутки DATA CONTROL.

## **ЗАПИСЬ**

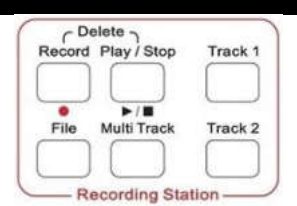

Ваш инструмент позволяет записывать ваше исполнение в стандартный файл MIDI.

Вы можете воспользоваться одной из двух систем записи:

- EASY RECORDING (Простая запись)
- MULTI TRACK RECORDING (Многодорожечная запись)

## **ПРОСТАЯ ЗАПИСЬ**

Вы можете вести запись на одну или две дорожки, используя кнопки Track 1 и Track 2. Вставьте диск USB (для начала лучше взять чистый флэш-накопитель) в разъем USB to Device.

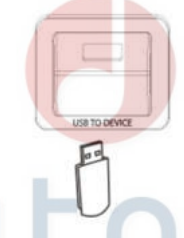

Если диск USB не вставлен или его невозможно использовать, система записи выведет сообщение:

## **1001: Grand Piano1** No USB Driver

Перед началом процедуры записи, выберите тембр, который вы хотите записать на дорожку Track 1.

- Нажмите и удерживайте кнопку RECORD, затем нажмите кнопку TRACK 1.

- Возможен старт записи как с включенным, так и с выключенным метрономом (см. соответствующий раздел данного руководства). Начните играть, как только будете готовы, и секвенсор начнет запись, как только будет нажата первая клавиша. На дисплее появится:

## 001: Grand Piano1 RecTck1

- Для завершения записи дорожки Track 1 снова нажмите кнопку RECORD.
- Индикатор кнопки TRACK 1 загорится. Индикатор кнопки RECORD погаснет.
- Снова нажмите и удерживайте кнопку RECORD, затем нажмите кнопку TRACK 2, чтобы начать запись дорожки Track 2.
- Начните играть, как только будете готовы, и секвенсор начнет запись, как только будет нажата первая клавиша. На дисплее появится:

## 001 : Grand Piano1 RecTrk2

- Для завершения записи дорожки Track 2 снова нажмите кнопку RECORD.
- Индикаторы кнопок TRACK 1 и TRACK 2 загорятся. Индикатор кнопки RECORD погаснет.

Теперь нажмите кнопку PLAY, чтобы прослушать вашу запись.

Теперь необходимо сохранить только что записанную песню на флэш-накопитель USB, так как память пианино не энергонезависимая.

- Нажмите кнопку FILE (загорится индикатор)
- Нажмите кнопку SAVE 3 раза, чтобы получить доступ к функции Save Track. На дисплее появится:

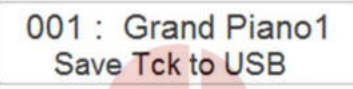

Теперь нажмите кнопку YES для сохранения песни на диск USB. На дисплее появится:

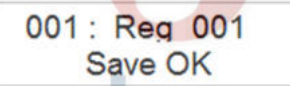

Инструмент автоматически присваивает записанным песням имена Reg\_001, Reg\_002...Reg\_00X.

> music company www.LUTNER.ru

## **МНОГОДОРОЖЕЧНАЯ ЗАПИСЬ**

- 1. Вставьте диск USB в разъем.
- 2. Подготовьте инструмент, задав желаемые стиль, эффекты и тембры.
- 3. Нажмите кнопку RECORD для начала записи (загорится индикатор) и начните играть первый трек вашей многодорожечной записи. На дисплее появится:

4. Снова нажмите кнопку RECORD, чтобы остановить запись и песня будет автоматически сохранена с номером Song01.

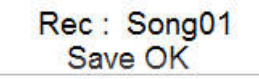

5. Теперь можно добавить вторую дорожку. Выберите новый тембр и нажмите кнопку RECORD, активирую режим многодорожечной записи. На дисплее автоматически появится:

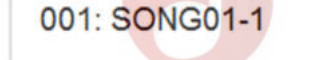

Метроном начнет отсчет с первого такта и будет отсчитывать ритм первой дорожки, пока вы играете партию второго инструмента.

Для окончания записи второго трека нажмите кнопку RECORD. На дисплее появится:

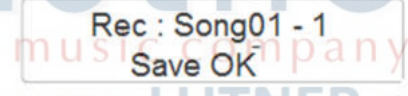

Записана вторая дорожка для песни Song01

6. Чтобы добавить новые дорожки, повторите процедуру из п.4. Всего возможно записать до 5 дорожек одной песни.

Примечание - Если вы хотите сохранить песню, сыгранную двумя голосами MAIN и LAYER в режиме наложения Split Voice и сохранить в виде одного многодорожечного файла, просто нажмите на кнопку записи так же, как и в режиме простой записи. Инструмент автоматически сохранит файл.

## **КНОПКА FUNCTION (ФУНКЦИЯ)**

Кнопка FUNCTION открывает доступ к широкому спектру функций, скрытых в вашем инструменте:

- **Main Reverb Level**  Уровень "эха" для MAIN **- Layer Reverb Level**  Уровень "эха" для LAYER **- Left Reverb Level**  Уровень "эха" для LEFT **- Main Chorus Level**  Уровень хоруса для MAIN **- Layer Chorus Level**  Уровень хоруса для LAYER **- Left Chorus Level**  Уровень хоруса для LEFT **- Chord Type**  Тип аккордов **- Metronome Volume**  Громкость метронома
- **Main Voice Pan**  Панорамирование MAIN **- Split Voice Pan**  Панорамирование SPLIT - Layer Voice Pan Панорамирование LAYER **- Transpose**  Транспозиция **- Main Octave**  Октава для MAIN **- Left Octave**  Октава для LEFT **- Layer Octave**  Октава для LAYER **- USB Play Mode**

**- USB Play Speed**  Скорость воспроизведения **- USB Play Volume**  Громкость воспроизведения **- USB Mute track**  Отключение дорожки USB **- Local Midi**  Локальный MIDI **- USB Midi In**  Вход USB MIDI **- Midi Out**  Выход MIDI **- Teacher Duet**  Режим "Дуэт" Режим воспроизведения USB Настройка Half Sustain **- Half Sustain**  - Bluetooth **- Reset**  Сброс настроек **- Auto Power Off Time** 

Автоматическое выключение

Получить доступ к перечисленным функциям очень легко.

## music company

Примечание: некоторые из перечисленных функций также доступны непосредственно через специальные кнопки.

#### **УРОВЕНЬ РЕВЕРБЕРАЦИИ ДЛЯ ТЕМБРА MAIN**

- Нажмите кнопку FUNCTION
- На дисплее появится первый доступный пункт **Main Reverb Level**:

## 001 : Grand Piano1 Main Rev Lev

- Нажмите кнопку ENTER, чтобы подтвердить выбор данного пункта

## 001 Grand Piano1 18 : MainRevLev

- Используйте колесо прокрутки DATA CONTROL, чтобы установить желаемое значение эффекта (диапазон 0-127)

#### **УРОВЕНЬ РЕВЕРБЕРАЦИИ ДЛЯ ТЕМБРА LAYER**

- Нажмите кнопку FUNCTION и с помощью колеса прокрутки DATA CONTROL выберите пункт **Layer Reverb Level:**

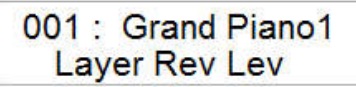

- Нажмите кнопку ENTER, чтобы подтвердить выбор данного пункта

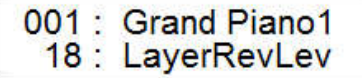

- Используйте колесо прокрутки DATA CONTROL, чтобы установить желаемое значение эффекта (диапазон 0-127)

#### **УРОВЕНЬ РЕВЕРБЕРАЦИИ ДЛЯ ТЕМБРА LEFT**

Нажмите кнопку FUNCTION и с помощью колеса прокрутки DATA CONTROL выберите пункт **Left Reverb Level:**

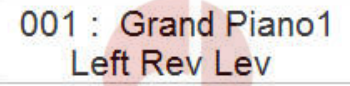

Нажмите кнопку ENTER, чтобы подтвердить выбор данного пункта

001 : Grand Piano1 18 : LeftRevLev

- Используйте колесо прокрутки DATA CONTROL, чтобы установить желаемое значение эффекта (диапазон 0-127)

#### **УРОВЕНЬ ХОРУСА ДЛЯ ТЕМБРА MAIN**

- Нажмите кнопку FUNCTION и с помощью колеса прокрутки DATA CONTROL

выберите пункт **Main Chorus Level**: Main Cho Lev

- Нажмите кнопку ENTER, чтобы подтвердить выбор данного пункта

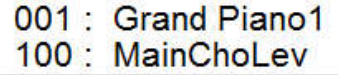

Используйте колесо прокрутки DATA CONTROL, чтобы установить желаемое значение эффекта (диапазон 0-127)

#### **УРОВЕНЬ ХОРУСА ДЛЯ ТЕМБРА LAYER**

- Нажмите кнопку FUNCTION и с помощью колеса прокрутки DATA CONTROL выберите пункт **Layer Chorus Level:**

> 001: Grand Piano1 Layer Cho Lev

- Нажмите кнопку ENTER, чтобы подтвердить выбор данного пункта

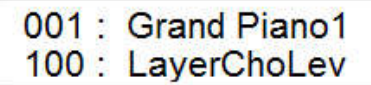

- Используйте колесо прокрутки DATA CONTROL, чтобы установить желаемое значение эффекта (диапазон 0-127)

#### **УРОВЕНЬ ХОРУСА ДЛЯ ТЕМБРА LEFT**

- Нажмите кнопку FUNCTION и с помощью колеса прокрутки DATA CONTROL выберите пункт **Left Chorus Level:**

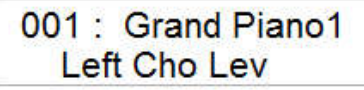

- Нажмите кнопку ENTER, чтобы подтвердить выбор данного пункта

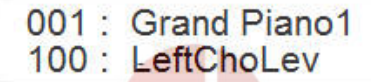

Используйте колесо прокрутки DATA CONTROL, чтобы установить желаемое значение эффекта (диапазон 0-127)

#### **ТИП АККОРДОВ**

Нажмите кнопку FUNCTION и с помощью колеса прокрутки DATA CONTROL выберите пункт **Chord Type:**

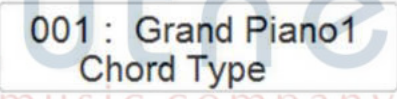

- Нажмите кнопку ENTER, чтобы подтвердить выбор данного пункта

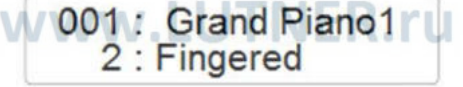

- Используйте колесо прокрутки DATA CONTROL, чтобы изменить тип аккордов на Single Finger ("одним пальцем")

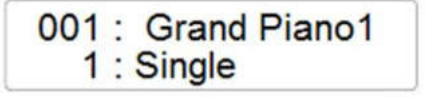

#### **ГРОМКОСТЬ МЕТРОНОМА**

- Нажмите кнопку FUNCTION и с помощью колеса прокрутки DATA CONTROL выберите пункт **Metronome Volume:**

> 001 : Grand Piano1 Metronome Vol

- Нажмите кнопку ENTER и на дисплее появится текущее значение громкости

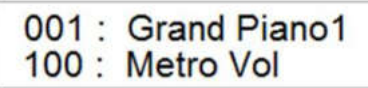

- Используйте колесо прокрутки DATA CONTROL, чтобы установить желаемое значение громкости метронома (диапазон 0-127)

#### **ПАНОРАМИРОВАНИЕ ТЕМБРА MAIN**

Нажмите кнопку FUNCTION и с помощью колеса прокрутки DATA CONTROL выберите пункт **Main Voice Pan**:

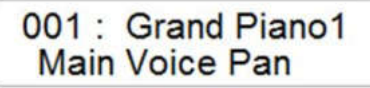

- Нажмите кнопку ENTER и на дисплее появится текущее значение эффекта

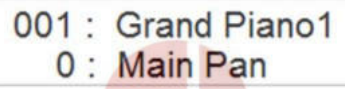

- Используйте колесо прокрутки DATA CONTROL, чтобы установить желаемое значение эффекта (диапазон -64 – +63)

#### **ПАНОРАМИРОВАНИЕ ТЕМБРА LAYER**

Нажмите кнопку FUNCTION и с помощью колеса прокрутки DATA CONTROL выберите пункт **Layer Voice Pan:**

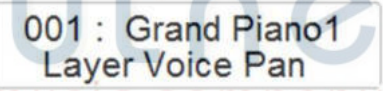

- Нажмите кнопку ENTER и на дисплее появится текущее значение эффекта

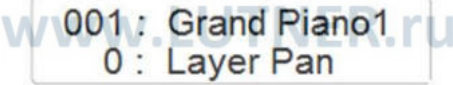

Используйте колесо прокрутки DATA CONTROL, чтобы установить желаемое значение эффекта (диапазон -64 – +63)

#### **ПАНОРАМИРОВАНИЕ ТЕМБРА LEFT**

- Нажмите кнопку FUNCTION и с помощью колеса прокрутки DATA CONTROL выберите пункт **Left Voice Pan:**

> 001: Grand Piano1 **Left Voice Pan**

- Нажмите кнопку ENTER и на дисплее появится текущее значение эффекта

001: Grand Piano1 0: Left Pan

- Используйте колесо прокрутки DATA CONTROL, чтобы установить желаемое значение эффекта (диапазон -64 – +63)

#### **ОКТАВА ТЕМБРА MAIN**

- Нажмите кнопку FUNCTION и с помощью колеса прокрутки DATA CONTROL выберите пункт **Main Sound Octave**:

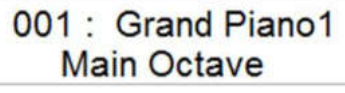

- Нажмите кнопку ENTER и на дисплее появится текущее значение эффекта

## 001: Grand Piano1  $0 \cdot$  Main Oct

- Используйте колесо прокрутки DATA CONTROL, чтобы установить желаемое значение эффекта (диапазон -2 – +2)

#### **ОКТАВА ТЕМБРА LAYER**

Нажмите кнопку FUNCTION и с помощью колеса прокрутки DATA CONTROL выберите пункт **Layer Sound Octave:**

> 001 : Grand Piano1 **Layer Octave**

- Нажмите кнопку ENTER и на дисплее появится текущее значение эффекта

001 : Grand Piano1 0 : Layer Oct

- Используйте колесо прокрутки DATA CONTROL, чтобы установить желаемое Используите кольсо ....<br>значение эффекта (диапазон -2 – +2)

#### **ОКТАВА ТЕМБРА LEFT**

- Нажмите кнопку FUNCTION и с помощью колеса прокрутки DATA CONTROL выберите пункт **Left Sound Octave:**

> 001 : Grand Piano1 **Left Octave**

- Нажмите кнопку ENTER и на дисплее появится текущее значение эффекта

## 001 : Grand Piano1 0 : Left Oct

- Используйте колесо прокрутки DATA CONTROL, чтобы установить желаемое значение эффекта (диапазон -2 – +2)

#### **РЕЖИМ ВОСПРОИЗВЕДЕНИЯ USB**

- Нажмите кнопку FUNCTION и с помощью колеса прокрутки DATA CONTROL выберите пункт **USB Play Mode:**

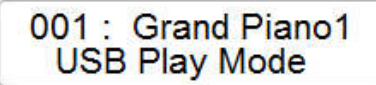

- Нажмите кнопку ENTER и на дисплее появится текущее значение настройки

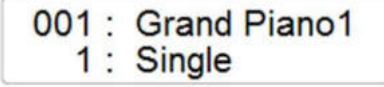

- Вы можете выбрать один из следующих режимов USB Play Mode:

Single - Play All Songs - Random

- Одна песня Играть все песни Случайный
- В режиме Single воспроизводится только одна выбранная песня.
- В режиме Play All Songs все MIDI файлы, записанные на диск USB, будут воспроизведены в том порядке, в котором они выведены в списке.
- В режиме Random Songs все MIDI файлы, записанные на диск USB, будут воспроизведены в случайном порядке.
- Используйте колесо прокрутки DATA CONTROL, чтобы выбрать желаемый режим воспроизведения: 1 - Single 2 - Play All Songs 3 - Random
	-

#### **СКОРОСТЬ ВОСПРОИЗВЕДЕНИЯ USB**

- Нажмите кнопку FUNCTION и с помощью колеса прокрутки DATA CONTROL выберите пункт **USB Play Speed:**

## 001 : Grand Piano1 m USB Play Speed n v

- Нажмите кнопку ENTER и на дисплее появится текущее значение настройки

## 001 : Grand Piano1 100: USBPlaySpeed

Используйте колесо прокрутки DATA CONTROL, чтобы установить желаемое значение скорости воспроизведения песни (диапазон 50 – 200)

#### **ГРОМКОСТЬ ВОСПРОИЗВЕДЕНИЯ USB**

- Нажмите кнопку FUNCTION и с помощью колеса прокрутки DATA CONTROL выберите пункт **USB Play Volume:**

## 001 : Grand Piano1 **USB Play Vol**

- Нажмите кнопку ENTER и на дисплее появится текущее значение громкости

## 001: Grand Piano1 127 : USB Play Vol

- Используйте колесо прокрутки DATA CONTROL, чтобы установить желаемое значение воспроизведения песни (диапазон 0-127)

#### **ОТКЛЮЧЕНИЕ ДОРОЖКИ USB**

- Нажмите кнопку FUNCTION и с помощью колеса прокрутки DATA CONTROL выберите пункт **USB Mute Track:**

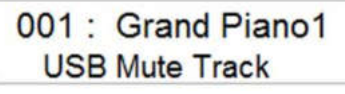

- Нажмите кнопку ENTER и на дисплее появится текущая дорожка USB (всего 16 дорожек)

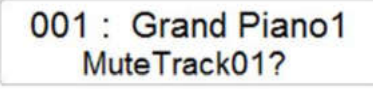

- Нажмите кнопку ENTER для подтверждения, что вы хотите изменить значение дорожки Track 01 с NO (дорожка включена) на YES (дорожка выключена).

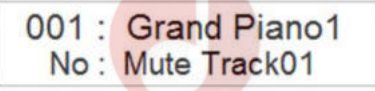

- Выберите для дорожки Track 01 значение YES с помощью колеса прокрутки DATA CONTROL

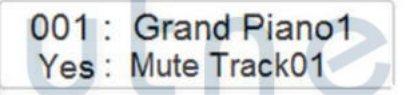

- Чтобы выбрать дорожку Track 02, вернитесь на предыдущую страницу

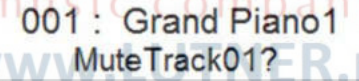

- Выберите дорожку Track 02 с помощью колеса прокрутки DATA CONTROL

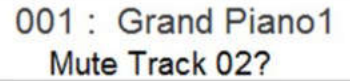

Таким же образом вы можете отключить все дорожки, какие пожелаете.

#### **ЛОКАЛЬНЫЙ MIDI**

- Нажмите кнопку FUNCTION и с помощью колеса прокрутки DATA CONTROL выберите пункт **Local Midi:**

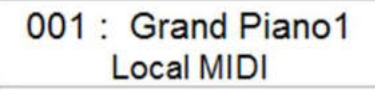

- Нажмите кнопку ENTER и на дисплее появится текущее значение параметра

## 001 Grand Piano1 On: Local MIDI

- Используйте колесо прокрутки DATA CONTROL, чтобы включить (ON) или выключить (OFF) функцию

> 001 Grand Piano1 Off : Local MIDI

#### **ВХОД USB MIDI**

- Нажмите кнопку FUNCTION и с помощью колеса прокрутки DATA CONTROL выберите пункт **USB MIDI In:**

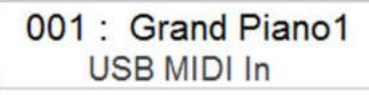

- Нажмите кнопку ENTER и на дисплее появится текущее значение параметра

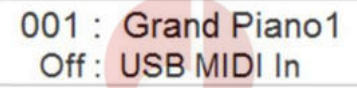

- Используйте колесо прокрутки DATA CONTROL, чтобы включить (ON) или выключить (OFF) функцию

> 001: Grand Piano1 On: USB MIDI In

#### **ВЫХОД MIDI**

- Нажмите кнопку FUNCTION и с помощью колеса прокрутки DATA CONTROL выберите пункт **MIDI OUT:**

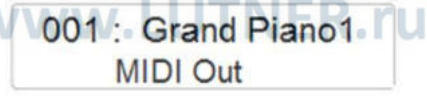

- Нажмите кнопку ENTER и на дисплее появится текущее значение параметра

## 001 : Grand Piano1  $1: MIDI Out$

Используйте колесо прокрутки DATA CONTROL, чтобы изменить канал выхода MIDI, включить (ON) или выключить (OFF) функцию

001 : Grand Piano1  $2: MIDLOut$ 

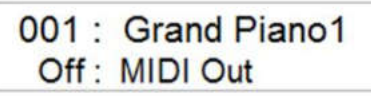

#### **РЕЖИМ "ДУЭТ"**

- Нажмите кнопку FUNCTION и с помощью колеса прокрутки DATA CONTROL выберите пункт **TEACHER DUET:**

## 001 : Grand Piano1 **Teacher Duet**

- Нажмите кнопку ENTER и на дисплее появится текущее значение параметра

## 001 : Grand Piano1 Off: Teacher Duet

- Используйте колесо прокрутки DATA CONTROL, чтобы включить (ON) или выключить (OFF) функцию

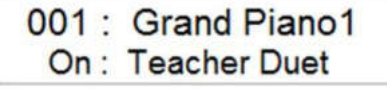

#### **ПЕДАЛЬ SUSTAIN – ПЕДАЛЬ ЭКСПРЕССИИ**

Нажмите кнопку FUNCTION и с помощью колеса прокрутки DATA CONTROL выберите пункт **Half Sustain:**

> 001 : Grand Piano1 **Half Sustain**

Нажмите кнопку ENTER и на дисплее появится текущее значение параметра

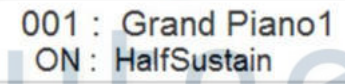

- Используйте колесо прокрутки DATA CONTROL, чтобы включить (ON) или выключить (OFF) функцию

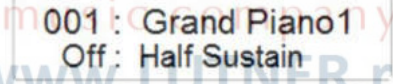

Нажмите кнопку FUNCTION и с помощью колеса прокрутки DATA CONTROL выберите пункт **Half Sustain:**

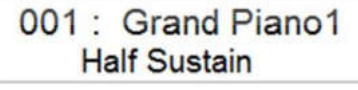

- С помощью колеса прокрутки DATA CONTROL вы можете изменить пункт **Half Sustain** на **Expression Pedal:**

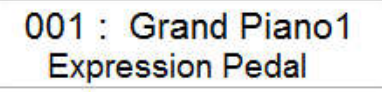

В этой конфигурации правая педаль пианино работает как педаль экспрессии/громкости.

#### **BLUETOOTH**

Нажмите кнопку FUNCTION и с помощью колеса прокрутки DATA CONTROL выберите пункт **BLUETOOTH:**

## 001 · Grand Piano1 **Rluetooth**

- Нажмите кнопку ENTER и на дисплее появится текущее значение параметра

001 Grand Piano1 On: Bluethooth

- Используйте колесо прокрутки DATA CONTROL, чтобы включить (ON) или выключить (OFF) функцию

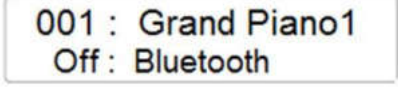

#### **СБРОС НАСТРОЕК**

Нажмите кнопку FUNCTION и с помощью колеса прокрутки DATA CONTROL выберите пункт **RESET:**

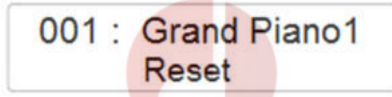

Нажмите кнопку ENTER, чтобы полностью стереть все записанные во внутреннюю память инструмента настройки

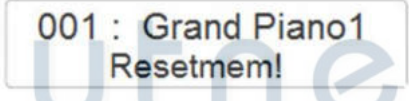

**Существует другой способ сбросить настройки вашего пианино. Смотрите на следующей странице.**

#### **АВТОМАТИЧЕСКОЕ ВЫКЛЮЧЕНИЕ ПИТАНИЯ**

Нажмите кнопку FUNCTION и с помощью колеса прокрутки DATA CONTROL выберите пункт **Auto Power Off:**

> 001 : Grand Piano1 **Auto Power Off**

- Нажмите кнопку ENTER и на дисплее появится текущее значение параметра

001 : Grand Piano1 30 : Pwr Off (min)

Используйте колесо прокрутки DATA CONTROL, чтобы установить время выключения пианино в диапазоне от 20 до 60 минут. Так же вы можете выключить (OFF) функцию

> 001 : Grand Piano1 Off: Pwr Off (min)

#### **СБРОС ВСЕХ ПАРАМЕТРОВ И НАСТРОЕК (RESETING)**

В случае, когда необходимо полностью стереть все записанные во внутреннюю память инструмента настройки, это можно легко сделать, выполнив следующие действия:

- 1. Убедитесь, что инструмент выключен.
- 2. Нажмите и удерживайте кнопки +(YES) и –(NO).

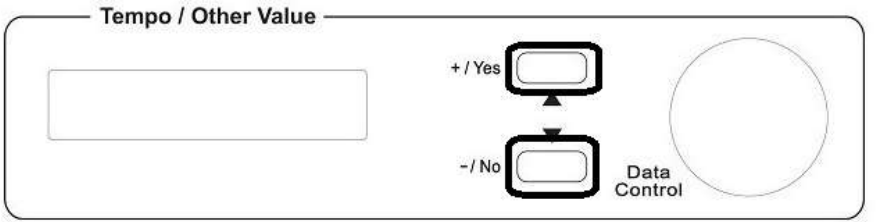

- 3. Включите инструмент, продолжая удерживать кнопки + и -.
- 4. На дисплее появится уведомление о полном сбросе ранее запрограммированных и сохраненных вами параметров – **Reseting**.

**НЕ сбрасывайте настройки без необходимости. При активации этой функции из внутренней памяти инструмента автоматически стирается ВСЯ информация, которую Вы сохранили. Инструмент автоматически возвращается к заводским настройкам и параметрам.**

#### **BLUETOOTH Процедура подключения**

- 1. Вставьте приемник BT1 в специальный разъем и инструмент автоматически проиграет несколько нот, подтверждая, что приемник BT1 вставлен и включен.
- 2. Когда приемник BT1 готов, его синий светодиод загорится и начнет быстро мигать в течение 5 секунд. Светодиод BT1 будет мигать медленнее, обнаружив устройство Bluetooth.
- 3. Теперь найдите BT1 на устройстве Bluetooth и выберите его, чтобы установить соединение.
- 4. Как только соединение будет установлено, синий светодиод перестанет мигать, чтобы указать, что два устройства связаны успешно.
- 5. Начните воспроизведения аудиофайла из устройства Bluetooth.

## **ПОДКЛЮЧЕНИЕ**

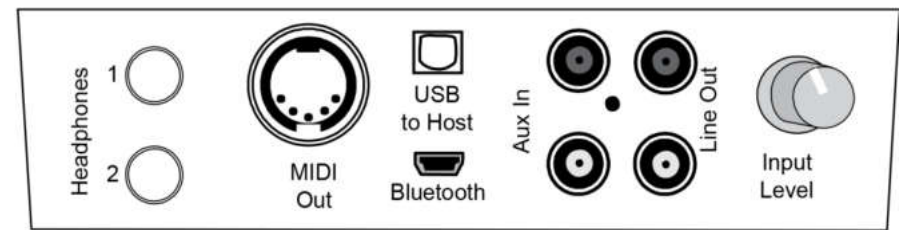

#### **НАУШНИКИ [PHONES 1/2]**

В целях бесшумной репетиции к инструменту можно подключить двое наушников, что позволит Вам играть на инструменте, не тревожа других людей и не подвергаясь отвлекающему воздействию внешнего шума. Разъемы для наушников находятся в левой части задней панели инструмента.

#### **РАЗЪЕМ MIDI OUT**

Разъем [Midi OUT] передает MIDI данные Вашего инструмента на другие Midi устройства.

#### **РАЗЪЕМ USB TO HOST**

Используется для подключения к компьютеру и различным USB носителям. Подключив инструмент к компьютеру через USB порт, можно контролировать Midi параметры.

#### **РАЗЪЕМ BLUETOOTH**

Предназначен для подключения приемника Bluetooth и передаче аудиоданных на смартфон, планшет и т.д. m.

## **ВХОДЫ [AUX IN L/R] MUSIC COMDAN**

Два входа (Левый и Правый) используются для подключения к вашему инструменту внешнего источника фонограммы.

#### **ЛИНЕЙНЫЕ ВЫХОДЫ [LINE OUT L/R]**

Два линейных выхода (Левый и Правый) используются для подключения вашего инструмента к усилителю, внешней стереосистеме, микшерному пульту или записывающему устройству. Чтобы подключить инструмент к перечисленным внешним устройствам, необходимо соединение с ними обоих выходов [Left] и [Right].

#### **РЕГУЛЯТОР INPUT LEVEL**

Регулятор уровня входного сигнала AUX IN.

## **СПЕЦИФИКАЦИЯ**

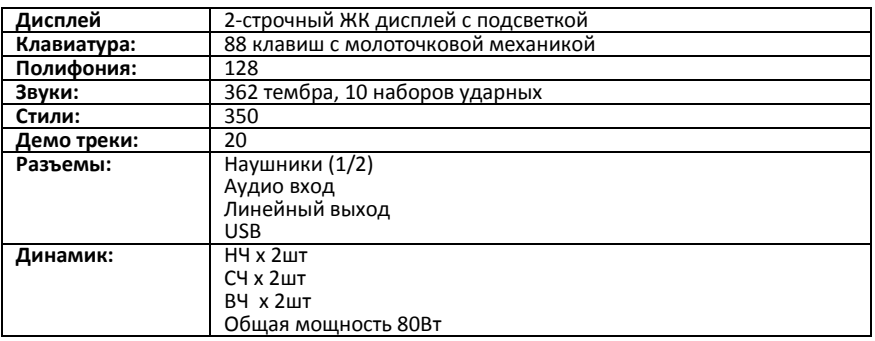

# Lutner music company www.LUTNER.ru

#### **ФОРТЕПИАНО**

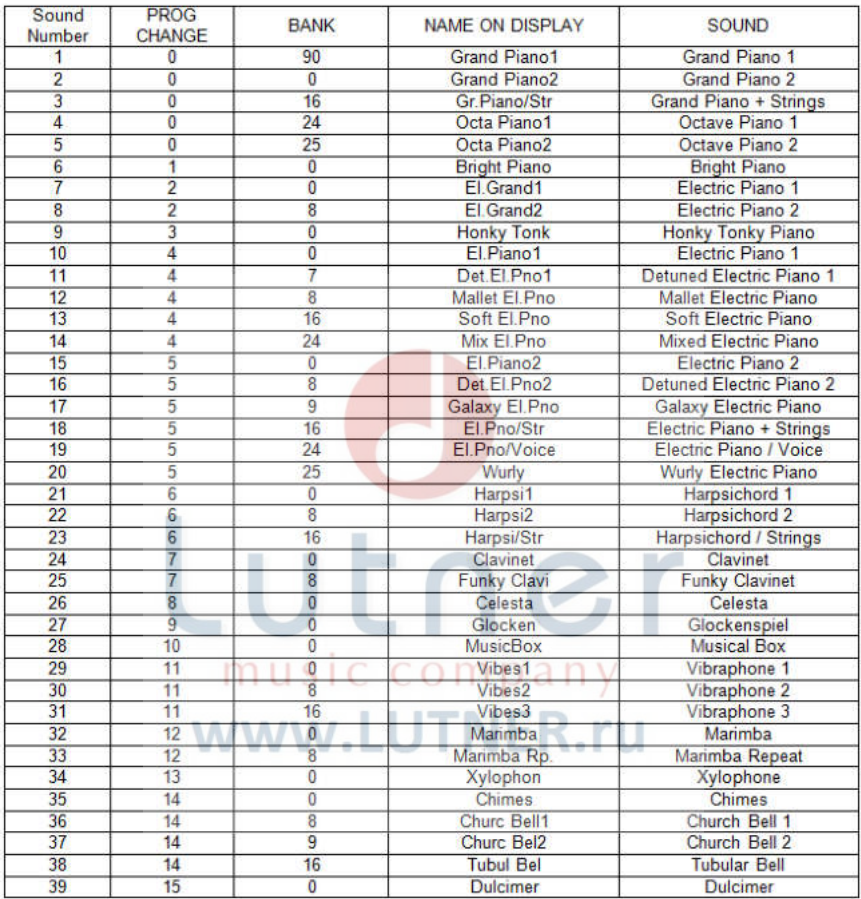

#### **ОРГАНЫ**

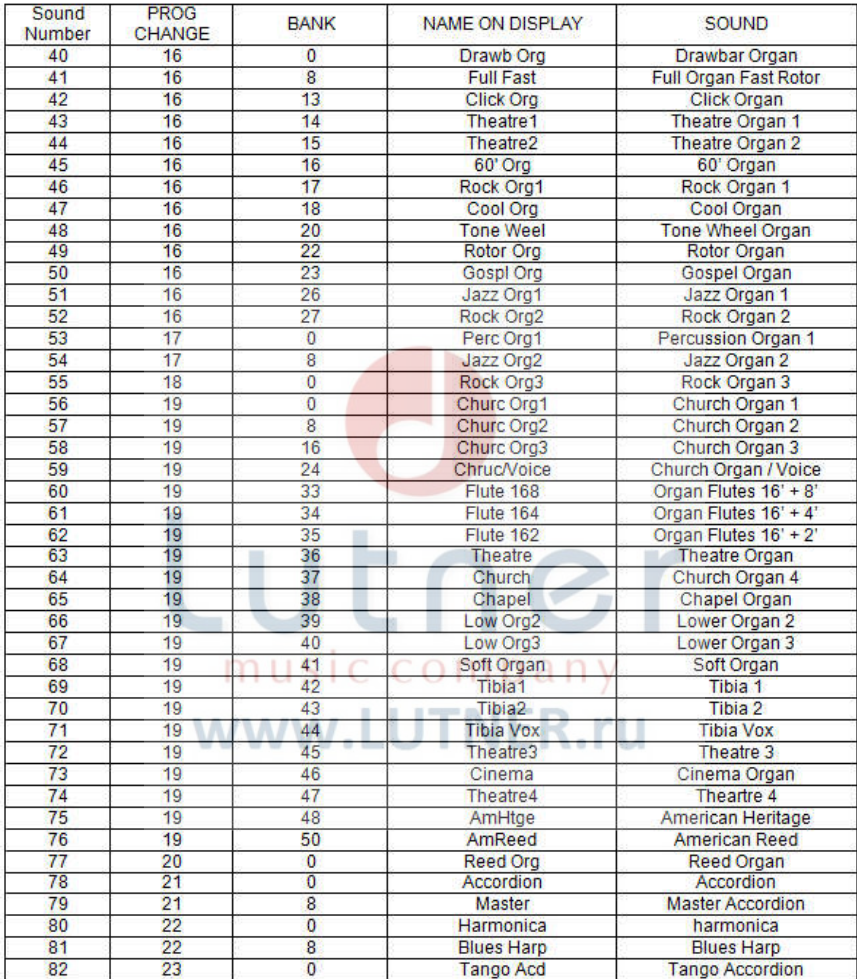

## **ГИТАРЫ И БАСЫ**

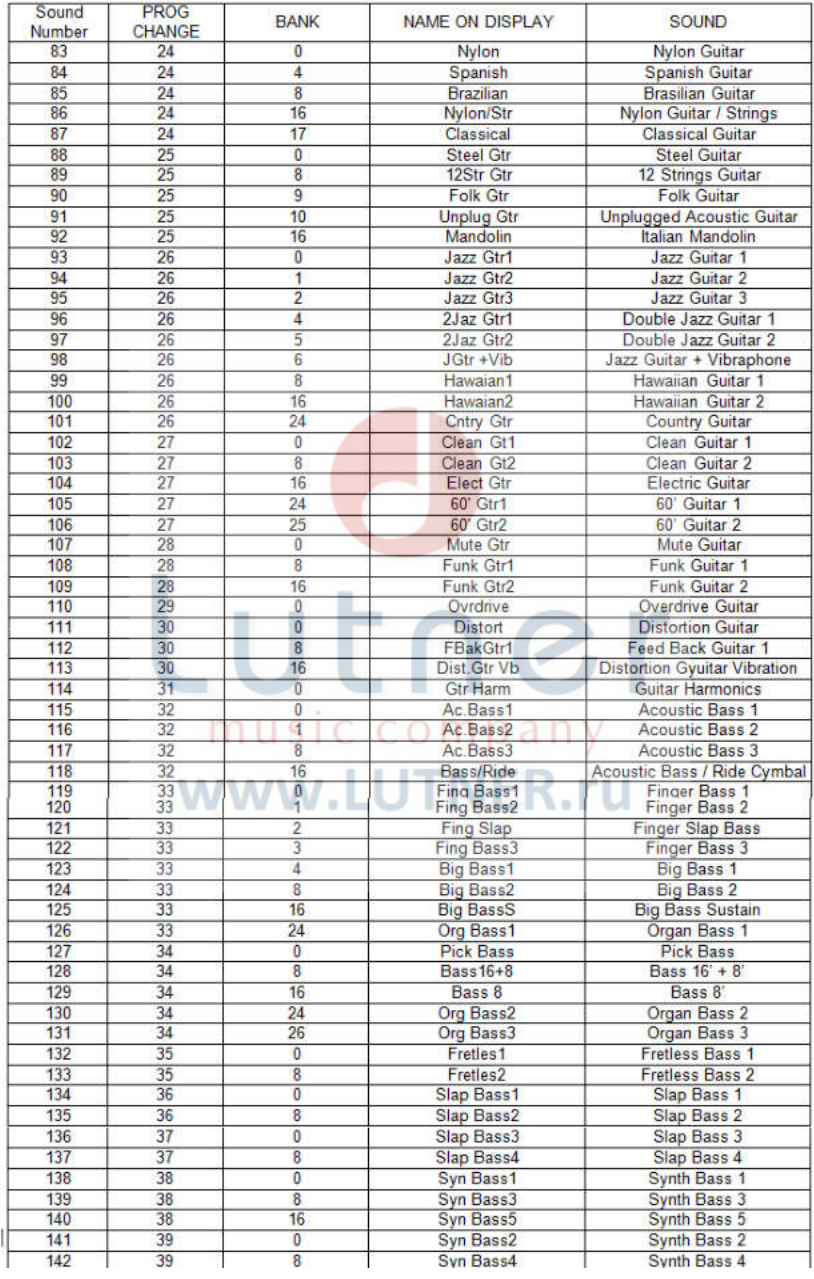

#### **СТРУННЫЕ И ВОКАЛ**

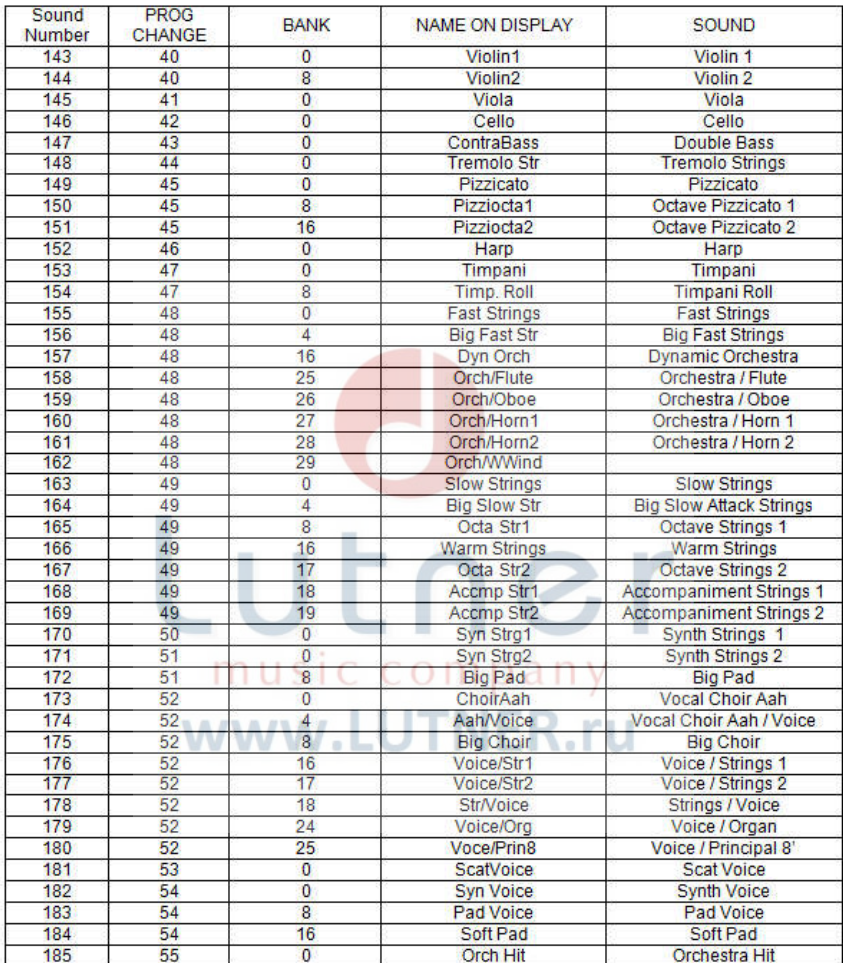

### **МЕДНЫЕ И ДЕРЕВЯНННЫЕ ДУХОВЫЕ**

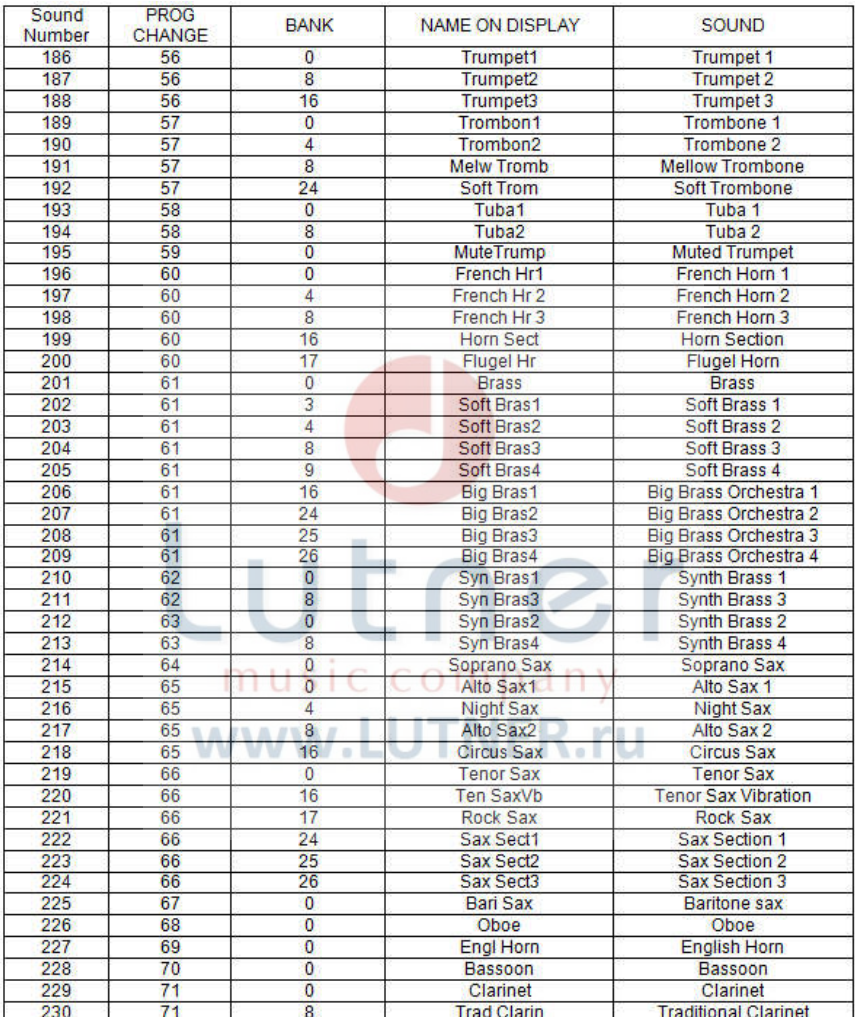

### **МЕДНЫЕ И ДЕРЕВЯНННЫЕ ДУХОВЫЕ**

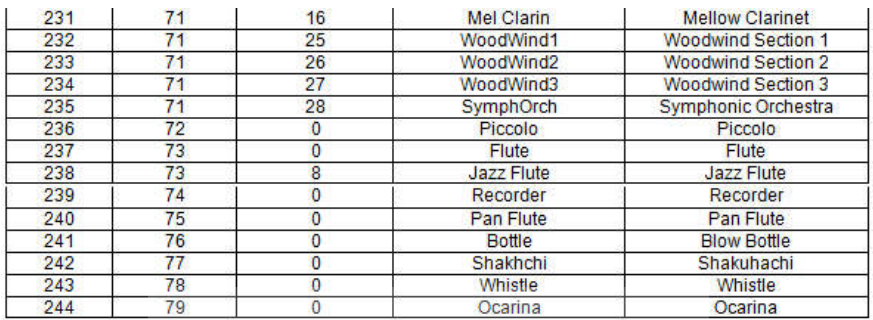

 $\blacksquare$ 

#### **СИНТЕЗАТОРЫ И КЛАВИШНЫЕ**

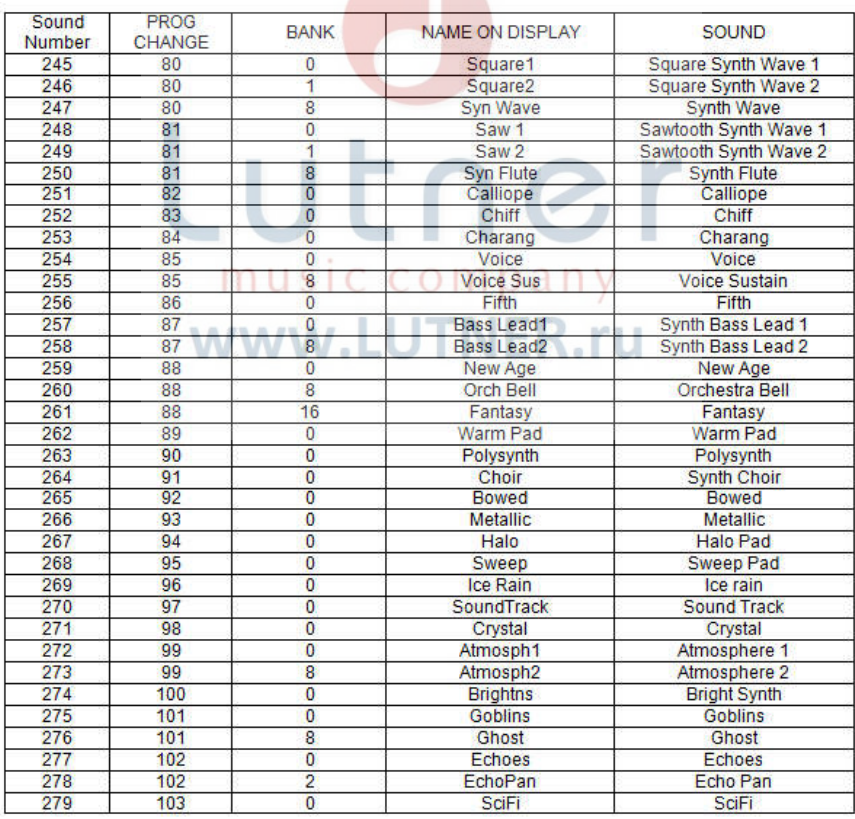

#### **АККОРДЕОНЫ**

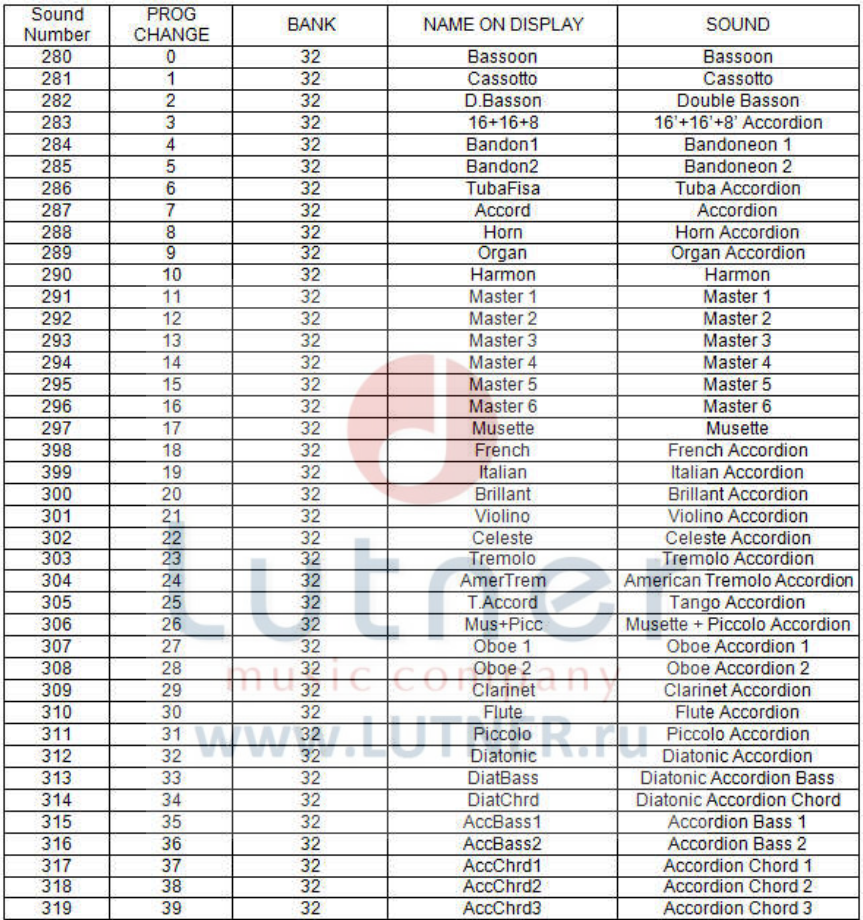

## **НАРОДНЫЕ ИНСТРУМЕНТЫ**

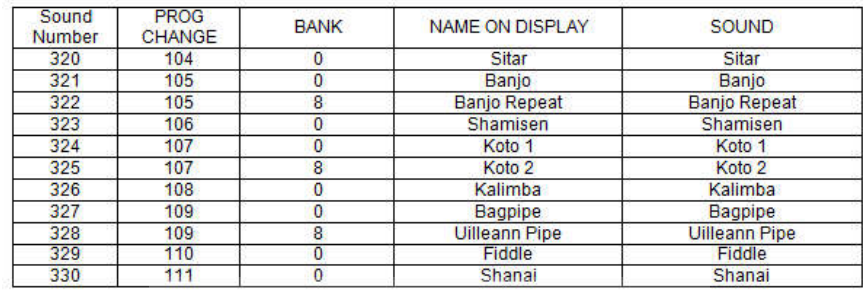

 $\sim$ 

#### **БАРАБАНЫ И ПЕРКУССИЯ**

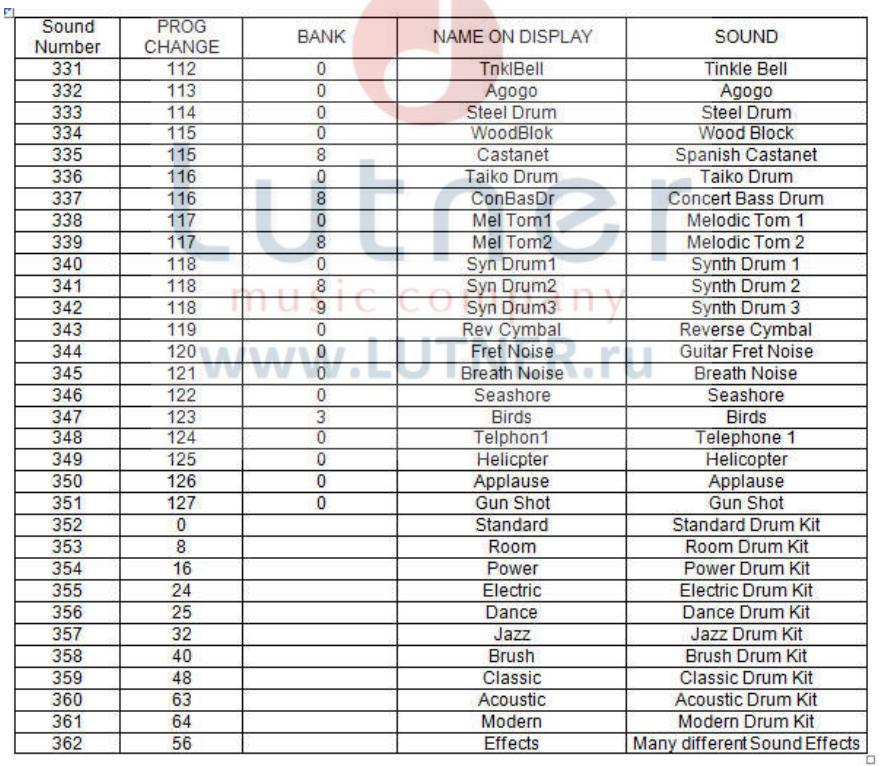

#### **ПОП И РОК**

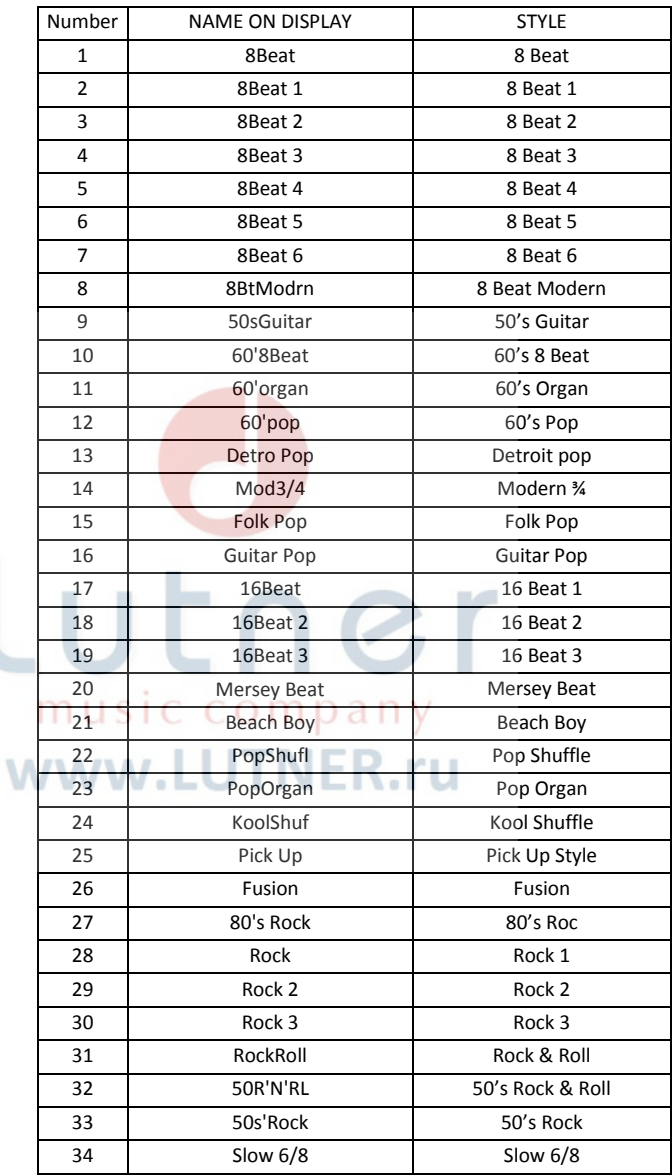

 $\setlength{\unitlength}{4.5cm} \begin{picture}(20,5) \label{picc} \put(0,0){\dashbox{0.5}(5,0){ }} \thicklines \put(15,0){\dashbox{0.5}(5,0){ }} \thicklines \put(15,0){\dashbox{0.5}(5,0){ }} \thicklines \put(15,0){\dashbox{0.5}(5,0){ }} \thicklines \put(15,0){\dashbox{0.5}(5,0){ }} \thicklines \put(15,0){\dashbox{0.5}(5,0){ }} \thicklines \put(15,0){\dashbox{0.5}(5,0){ }} \thicklines \put(15,0){\dashbox{0.5}(5,$ 

#### **КАНТРИ**

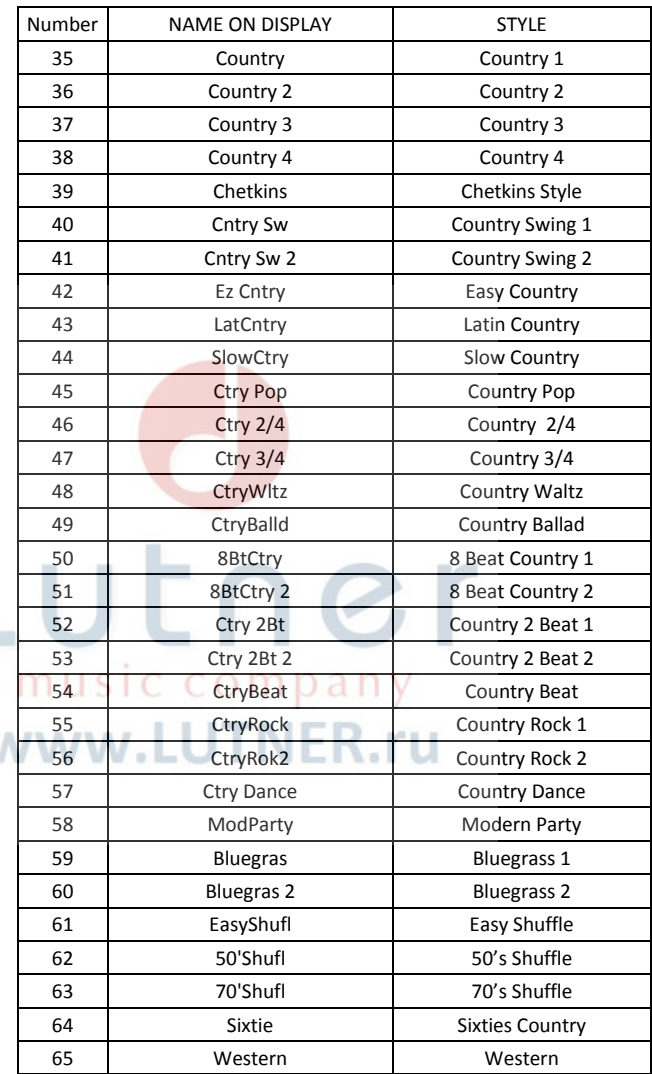

## **СТАНДАРТНЫЕ И СТАРИННЫЕ**

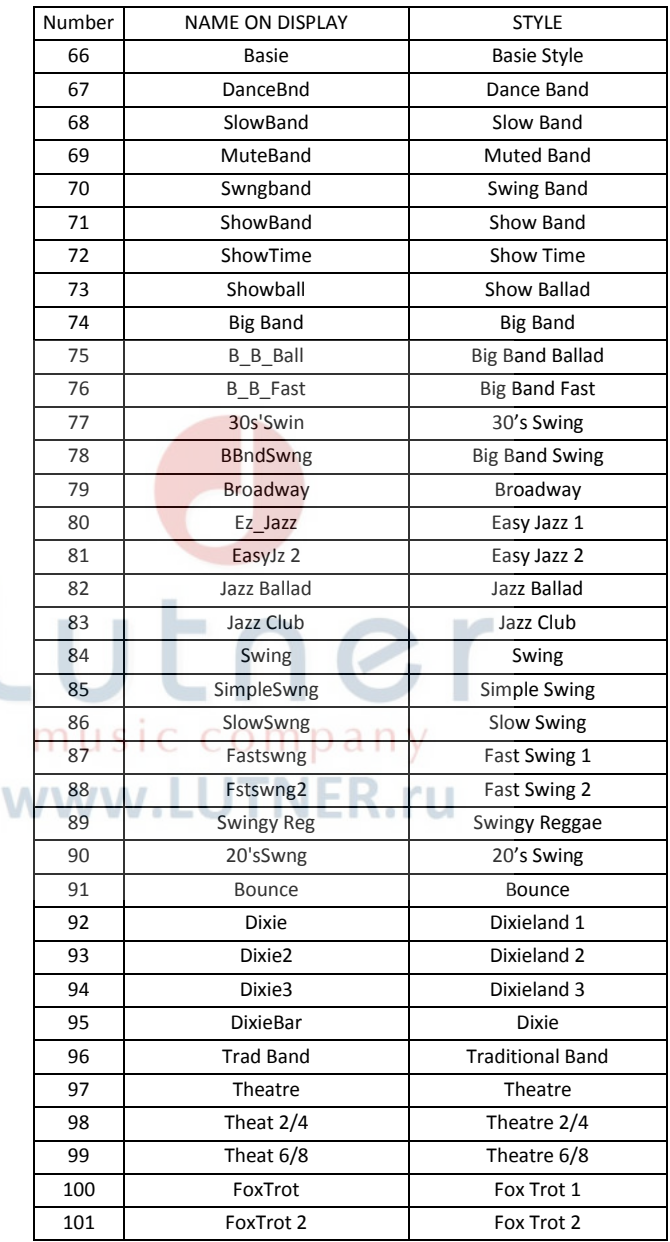

## **СТАНДАРТНЫЕ И СТАРИННЫЕ**

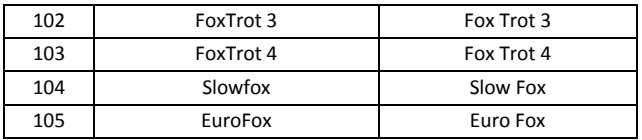

#### **ЛАТИНО 1**

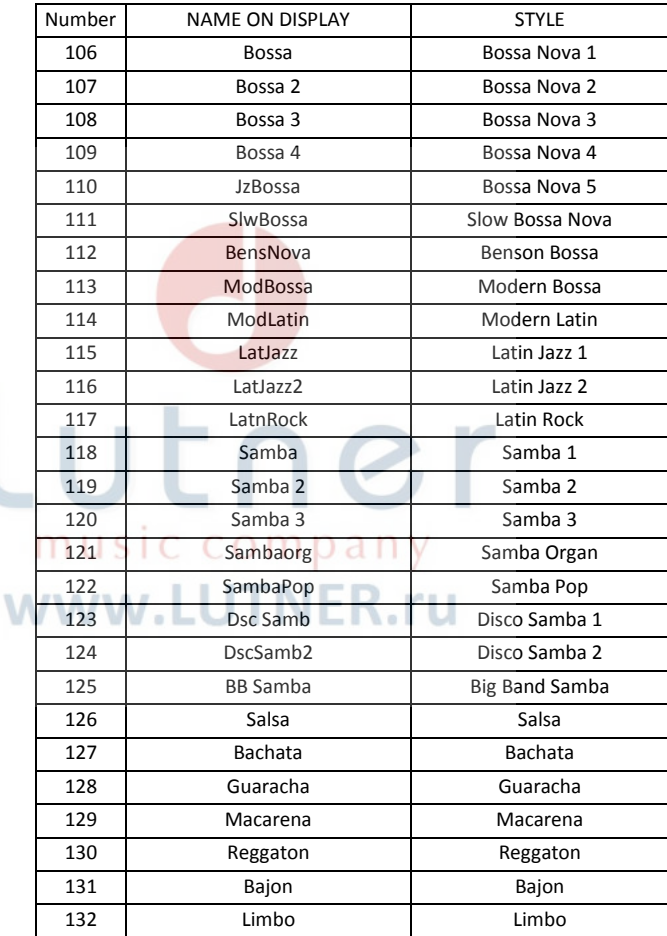

## **ДЖАЗ И БЛЮЗ**

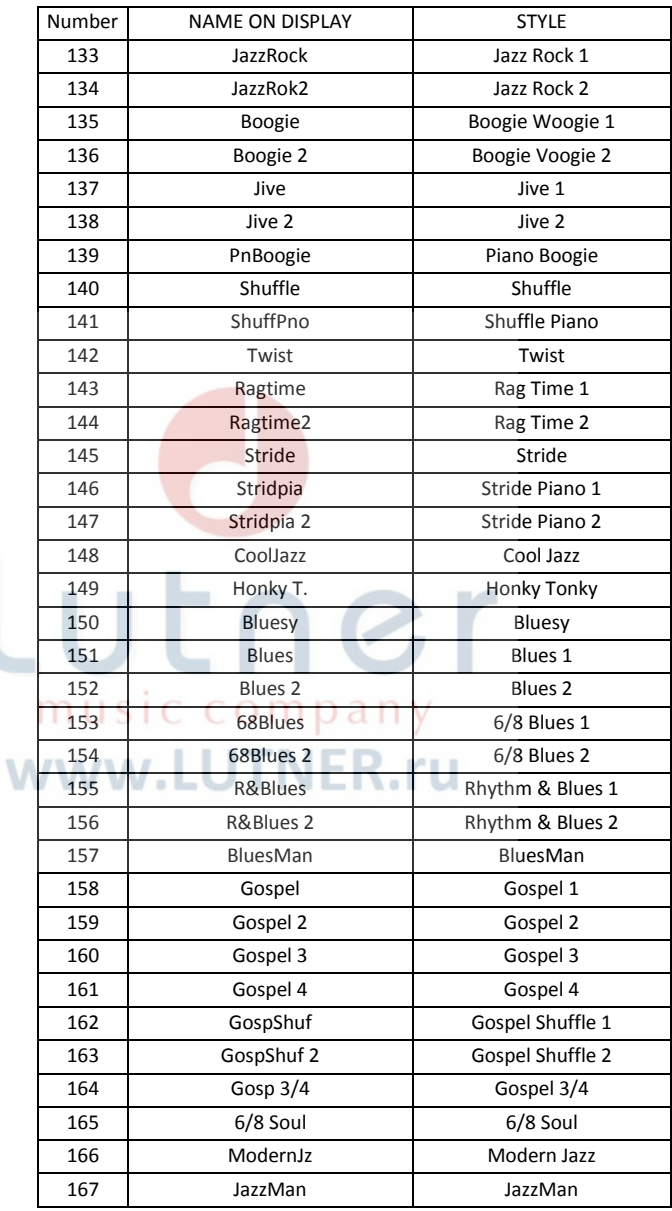

#### **ДЖАЗ И БЛЮЗ**

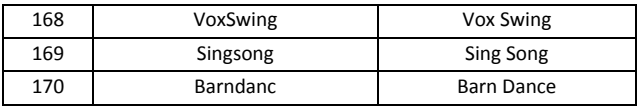

#### **БАЛЛАДА**

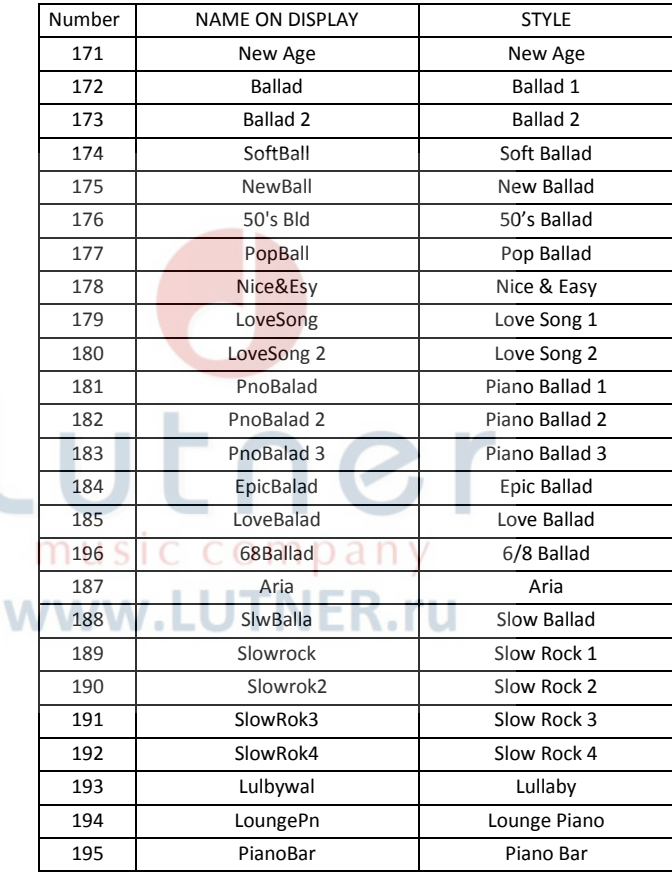

#### **БАЛЬНЫЕ**

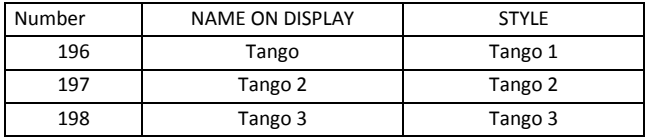

 $\begin{array}{c} \end{array}$ 

**БАЛЬНЫЕ**

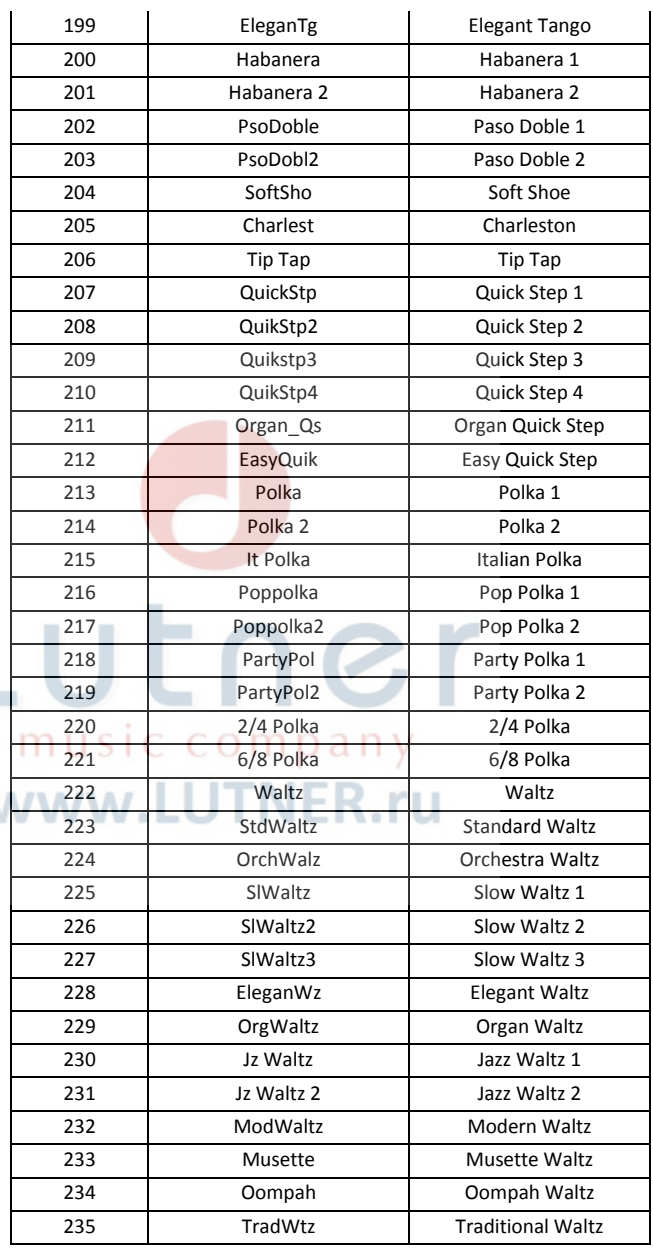

## **ТАНЦЕВАЛЬНЫЕ**

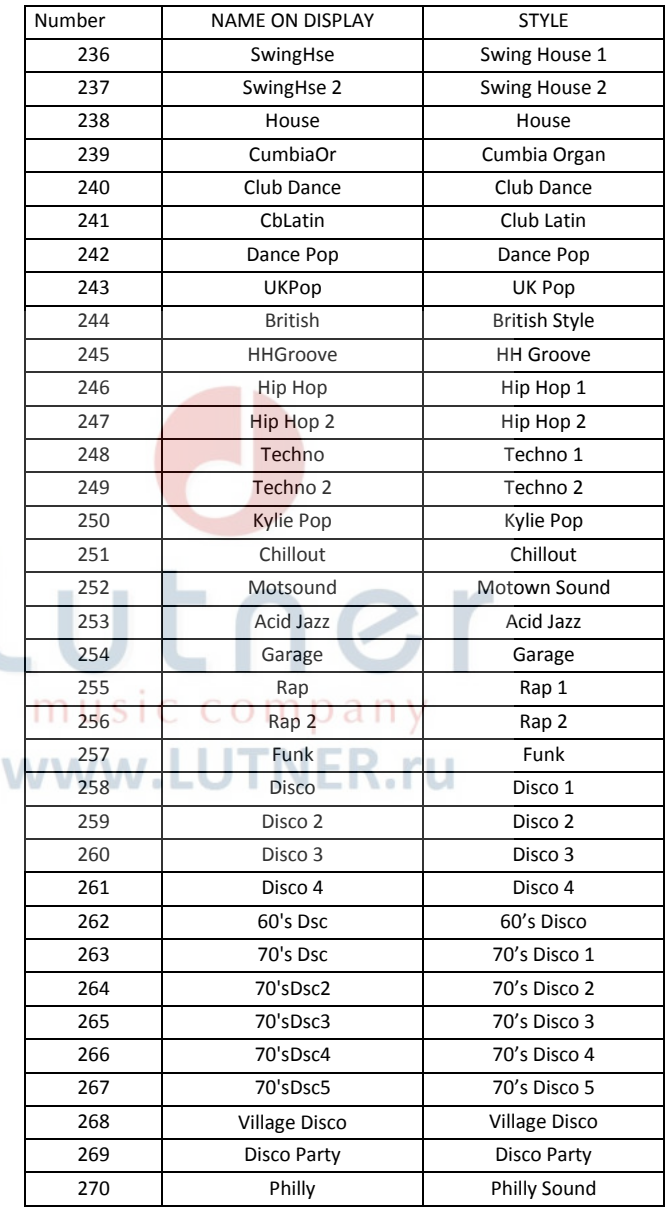

#### **ТАНЦЕВАЛЬНЫЕ**

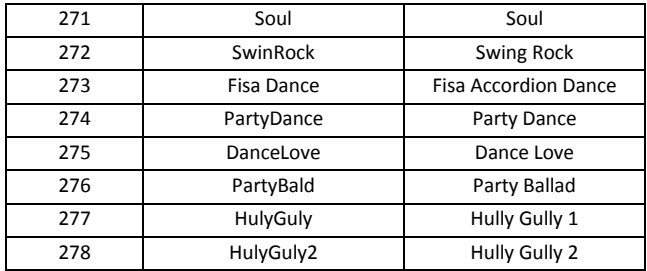

#### **ЛАТИНО 2**

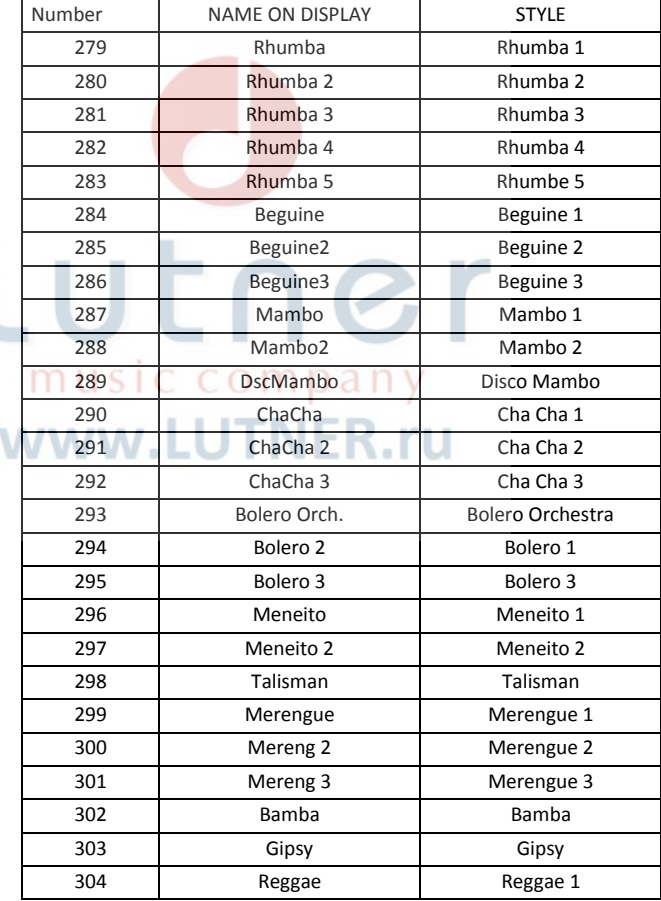

#### **ЛАТИНО 2**

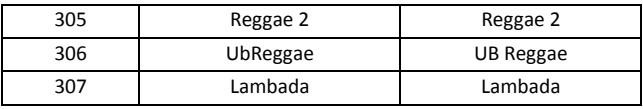

#### **НАРОДНЫЕ**

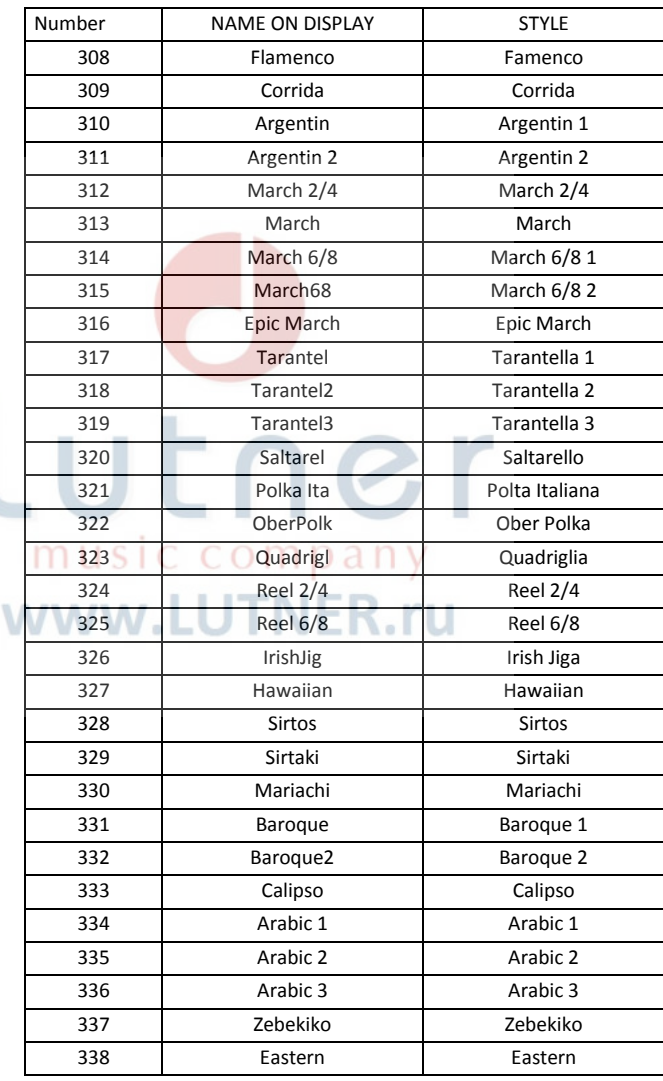

#### **НАРОДНЫЕ**

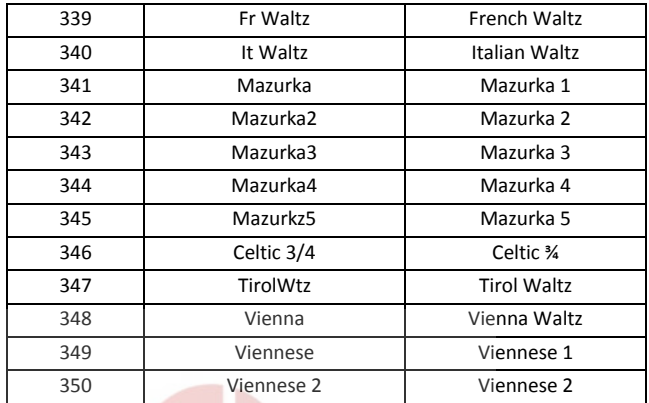

Lutner music company www.LUTNER.ru

## **MIDI IMPLEMENTATION CHART**

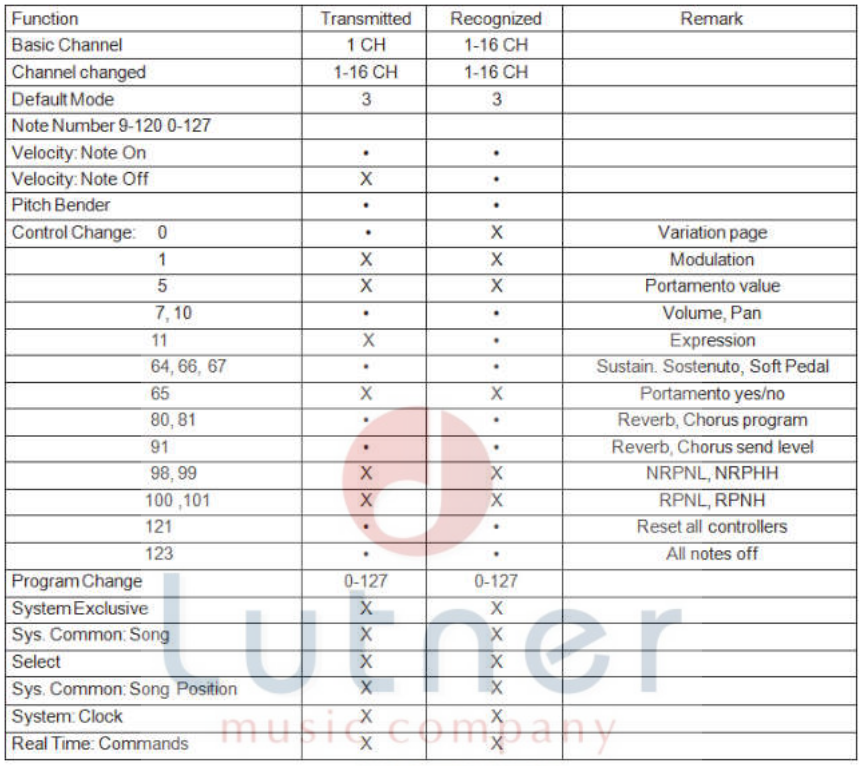

www.LUTNER.ru

## **ГАРАНТИЙНЫЕ ОБЯЗАТЕЛЬСТВА**

Электромузыкальный инструмент цифровое пианино модели Grand 500, Grand 120отвечает утвержденным образцам и требованиям стандартов: Сертификат соответствия ТР ТС 020/2011 «Электромагнитная совместимость технических средств», сертификат соответствия ТР ТС 004/2011 «О безопасности низковольтного оборудования», ГОСТ IEC 60065-2011, ГОСТ 22505-97, ГОСТ Р 51515-99, ГОСТ Р 51317.3.2-2006 Разд.6,7, ГОСТ Р 51317.3.3-2008. Маркирование электромузыкального инструмента: модели, торговой марки, знаком соответствия ТР ТС производится на потребительской упаковке. Гарантийные обязательства отвечают Закону РФ «О защите прав потребителей». В соответствии с «Постановлением Правительства от 19 января 1998 года №55» музыкальные инструменты относятся к технически сложным товарам бытового назначения и попадают в «Перечень не продовольственных товаров надлежащего качества, не подлежащих возврату или обмену на аналогичный товар других размера, формы, габарита, фасона, расцветки или комплектации». Гарантийный срок – 12 месяцев со дня продажи инструмента магазином при условии соблюдения покупателем правил эксплуатации и условий хранения. Без правильно оформленного гарантийного талона или при наличии исправления в нем, претензии по качеству не принимаются. При утере талон не восстанавливается. В случае выявления дефектов производственного характера владелец имеет право на бесплатный ремонт или замену инструмента на протяжении гарантийного срока при соблюдении следующих условий: ремонт производится только уполномоченными сервисными мастерскими по заключению экспертизы что поломка или неисправность относится к разряду гарантийных; гарантия не распространяется на изделия, поврежденные в результате неправильной эксплуатации, несоблюдении условий хранения, небрежного обращения, неправильной регулировки и настройки, попадания жидкости и химических веществ; на изделия с механическими повреждениями; если в течение гарантийного срока какая-либо часть или части инструмента будут заменены нестандартными, не рекомендованными или самодельными, а также если изделие подвергалось ремонту или модернизации лицом или организацией на то неуполномоченными, гарантия может быть полностью или частично прервана без дополнительного извещения. **4 5 1 C C O M** U d

Гарантия не распространяется на расходные материалы, такие как:

- Лампы
- Кабели
- Динамики

Внимание! Гарантия не распространяется на:

 неисправности, вызванные несоблюдением требований, указанных в Руководстве пользователя;

- K.ru

- неисправности, вызванные попаданием в устройство посторонних предметов или жидкостей
- механические повреждения, произошедшие по вине покупателя.

WW.LU I NI

Претензии к качеству инструмента без наличия паспорта и чека не принимаются.

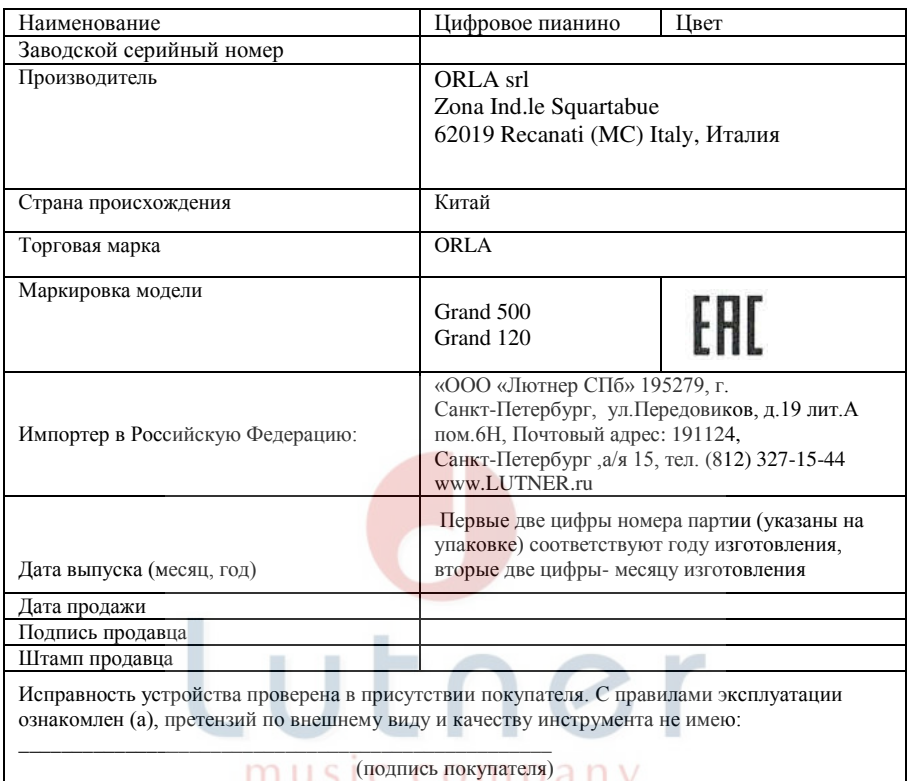

## www.LUTNER.ru